# WebSphere Business Integration Express and Express Plus for Item Synchronization

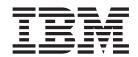

# Adapter for e-Mail User Guide

Version 5.2.x

|   | — Note!  Before using this information and the product it supports, read the information in "Notices" on page 59. |
|---|----------------------------------------------------------------------------------------------------|
| L |                                                                                                    |
|   |                                                                                                    |
|   |                                                                                                    |
|   |                                                                                                    |

#### 19December2003

This edition of this document applies to IBM WebSphere Business Integration Express for Item Synchronization, version 4.3.1, IBM WebSphere Business Integration Express Plus for Item Synchronization, version 4.3.1, and to all subsequent releases and modifications until otherwise indicated in new editions.

To send us your comments about this document, email doc-comments@us.ibm.com. We look forward to hearing from you.

When you send information to IBM, you grant IBM a nonexclusive right to use or distribute the information in any way it believes appropriate without incurring any obligation to you.

© Copyright International Business Machines Corporation 2000, 2003. All rights reserved. US Government Users Restricted Rights – Use, duplication or disclosure restricted by GSA ADP Schedule Contract with IBM Corp.

# Contents

| About this document                                                                                                    |                                          |               |          |             |                                         |    |            |          |     |                                         |   |     |     |   |            | . V                                                                                                    |
|----------------------------------------------------------------------------------------------------|------------------------------------------|---------------|----------|-------------|-----------------------------------------|----|------------|----------|-----|-----------------------------------------|---|-----|-----|---|------------|----------------------------------------------------------------------------------------------------|
| Audience                                                                                                    |                                          |               |          |             |                                         |    |            |          |     |                                         |   |     |     |   |            |                                                                                                    |
| Prerequisites for this document                                                                                                    |                                          |               |          |             |                                         |    |            |          |     |                                         |   |     |     |   |            |                                                                                                    |
| Related documents                                                                                                    |                                          |               |          |             |                                         |    |            |          |     |                                         |   |     |     |   |            |                                                                                                    |
| Typographic conventions                                                                                                    |                                          |               |          |             |                                         | •  |            | •        | •   |                                         |   |     |     | • |            | . V                                                                                                    |
| New in this release                                                                                                    |                                          |               |          |             |                                         |    |            |          |     |                                         |   |     |     |   |            | . vii                                                                                                    |
| New in version 5.2.x                                                                                                    |                                          |               |          |             |                                         |    |            |          |     |                                         |   |     |     |   |            | . vii                                                                                                    |
| Observation 4 Occupations of the se Mell selection                                                                                                    | . 4                                      |               |          |             |                                         |    |            |          |     |                                         |   |     |     |   |            |                                                                                                    |
| Chapter 1. Overview of the e-Mail adap                                                                                                    |                                          |               |          |             |                                         |    |            |          |     |                                         |   |     |     |   |            |                                                                                                    |
| Features of the e-Mail adapter                                                                                                    |                                          |               |          | •           |                                         |    |            |          |     |                                         |   |     | ٠   |   |            | 1                                                                                                    |
| Adapter components                                                                                                    |                                          |               |          | •           |                                         | •  |            |          | •   | •                                       |   | •   | ٠   |   |            | 1                                                                                                    |
| How the e-Mail adapter works                                                                                                    |                                          |               |          | •           |                                         | •  |            | •        | •   | •                                       |   | •   | ٠   | • |            |                                                                                                    |
| Processing locale-dependent data                                                                                                    |                                          |               |          |             |                                         |    |            |          |     |                                         |   |     |     |   |            | 9                                                                                                    |
|                                                                                                    |                                          |               |          |             |                                         |    |            |          |     |                                         |   |     |     |   |            |                                                                                                    |
| Chapter 2. Installing and configuring t                                                                                                    |                                          |               |          |             |                                         |    |            |          |     |                                         |   |     |     |   |            |                                                                                                    |
| Compatibility                                                                                                    |                                          |               |          |             |                                         |    |            |          |     |                                         |   |     |     |   |            |                                                                                                    |
| Prerequisites                                                                                                    |                                          |               |          |             |                                         |    |            |          |     |                                         |   |     |     |   |            |                                                                                                    |
| Determining installation and configuration tasks                                                                                                    |                                          |               |          |             |                                         | •  |            |          |     |                                         |   | ٠   | ٠   | • |            | . 11                                                                                                    |
| Installing of the e-Mail adapter and related files                                                                                                    |                                          | •             |          |             | •                                       |    |            | •        |     | •                                       | ٠ |     |     |   | •          | . 13                                                                                                    |
| File structures for the e-Mail adapter                                                                                                    |                                          | •             |          |             | •                                       |    |            | •        |     | •                                       | • | ٠   |     |   | •          | . 13                                                                                                    |
| Configuring mail servers for polling                                                                                                    |                                          |               |          |             | •                                       | •  |            |          |     | •                                       | • | •   |     | • | •          | . 14                                                                                                    |
| Configuring the adapter definition                                                                                                    |                                          |               |          |             |                                         |    |            |          |     |                                         |   |     |     |   |            |                                                                                                    |
| Standard configuration properties                                                                                                    |                                          |               |          |             |                                         |    |            |          |     |                                         |   |     |     |   |            |                                                                                                    |
|                                                                                                    |                                          |               |          |             |                                         |    |            |          |     |                                         |   |     |     |   |            |                                                                                                    |
| Adapter-specific properties                                                                                                    |                                          |               | <br>     |             |                                         |    |            |          |     |                                         |   |     |     |   |            | . 16                                                                                                    |
| Adapter-specific properties                                                                                                    |                                          |               |          |             |                                         |    |            | •        |     |                                         |   |     |     |   |            | . 16                                                                                                    |
| Adapter-specific properties                                                                                                    | imple                                    | eme           | <br>ntat | <br>ion     |                                         |    |            |          |     |                                         |   |     |     |   |            | . 16                                                                                                    |
| Adapter-specific properties                                                                                                    | impl                                     | ·<br>eme      | ntat     | ion         | •                                       |    |            |          |     |                                         |   |     |     |   | •          | . 16<br>. <b>19</b><br>. 19                                                                                 |
| Adapter-specific properties                                                                                                    | imple                                    | • <b>me</b> : | ntat     | ion         | •                                       |    | • •<br>• • | ·<br>• • | · · | •                                       |   |     | · • |   | • •<br>• • | . 16<br>. 19<br>. 19                                                                                        |
| Adapter-specific properties                                                                                                    | imple                                    | • <b>me</b> : | ntat     | ion         | •                                       |    | • •<br>• • | ·<br>• • | · · | •                                       |   |     | · • |   | • •<br>• • | . 16<br>. 19<br>. 19                                                                                        |
| Chapter 3. Planning an e-Mail adapter Overview of e-Mail adapter implementation How the e-Mail adapter and data handlers work Sample e-Mail adapter files                                                                                                    | imple                                    | e <b>me</b> : | ntat     | ion         | •                                       |    | •          | · ·      |     | •                                       |   | • • | · • | • | •          | . 16<br>. 19<br>. 19<br>. 20                                                                                |
| Adapter-specific properties                                                                                                    | imple                                    | eme           | ntat     | ion         | ·                                       |    |            |          |     |                                         |   | •   | · • |   | •          | . 16 . 19 . 19 . 19 . 20                                                                                    |
| Chapter 3. Planning an e-Mail adapter Overview of e-Mail adapter implementation How the e-Mail adapter and data handlers work Sample e-Mail adapter files  Chapter 4. Developing business object                                                                                                    | imple                                    | eme           | ntat     | ion         | • · · · · · · · · · · · · · · · · · · · |    | •          | •        |     |                                         |   |     | · • |   | •          | . 16 . 19 . 19 . 19 . 20 . 21                                                                               |
| Chapter 3. Planning an e-Mail adapter Overview of e-Mail adapter implementation How the e-Mail adapter and data handlers work Sample e-Mail adapter files  Chapter 4. Developing business object Using e-Mail adapter business objects Data handler meta-objects  Using e-Mail adapter meta-objects  Using e-Mail adapter meta-objects                                                                                                    | imple                                    | eme           | ntat     | ion         | · ·                                     |    |            |          |     | • • • • • • • • •                       |   |     | •   |   |            | . 16 . 19 . 19 . 20 . 21 . 21 . 25 . 26                                                                     |
| Chapter 3. Planning an e-Mail adapter Overview of e-Mail adapter implementation How the e-Mail adapter and data handlers work Sample e-Mail adapter files  Chapter 4. Developing business object Using e-Mail adapter business objects Data handler meta-objects Using e-Mail adapter meta-objects  EmailNotification business object                                                                                                    | imple                                    | eme           | ntat     | ion         | er                                      |    |            |          |     |                                         |   |     |     |   |            | . 16 . 19 . 19 . 20 . 21 . 21 . 25 . 26                                                                     |
| Chapter 3. Planning an e-Mail adapter Overview of e-Mail adapter implementation How the e-Mail adapter and data handlers work Sample e-Mail adapter files  Chapter 4. Developing business object Using e-Mail adapter business objects Data handler meta-objects  Using e-Mail adapter meta-objects  Using e-Mail adapter meta-objects                                                                                                    | imple                                    | eme           | ntat     | ion         | er                                      |    |            |          |     |                                         |   |     |     |   |            | . 16 . 19 . 19 . 20 . 21 . 21 . 25 . 26                                                                     |
| Chapter 3. Planning an e-Mail adapter Overview of e-Mail adapter implementation How the e-Mail adapter and data handlers work Sample e-Mail adapter files  Chapter 4. Developing business object Using e-Mail adapter business objects Data handler meta-objects  Using e-Mail adapter meta-objects  EmailNotification business object  Specifying valid e-mail addresses                                                                                                    | imple                                    | eme           | ntat     | ion         | er                                      |    |            |          |     |                                         | • |     |     |   |            | . 16 . 19 . 19 . 19 . 20 . 21 . 21 . 25 . 26 . 30                                                           |
| Chapter 3. Planning an e-Mail adapter Overview of e-Mail adapter implementation . How the e-Mail adapter and data handlers work Sample e-Mail adapter files  Chapter 4. Developing business object Using e-Mail adapter business objects Data handler meta-objects Using e-Mail adapter meta-objects                                                                                                    | imple                                    | eme           | ntat     | ion<br>apte | er                                      |    |            |          |     |                                         |   |     |     |   |            | . 16 . 19 . 19 . 19 . 20 . 21 . 21 . 25 . 26 . 30 . 33                                                      |
| Chapter 3. Planning an e-Mail adapter Overview of e-Mail adapter implementation . How the e-Mail adapter and data handlers work Sample e-Mail adapter files  Chapter 4. Developing business object Using e-Mail adapter business objects Data handler meta-objects Using e-Mail adapter meta-objects EmailNotification business object                                                                                                    | imple                                    | eme           | ntat     | ada         | er                                      |    |            |          |     | • • • • • • • • • • • • • • • • • • • • |   |     |     |   |            | . 166 . 199 . 199 . 199 . 200 . 211 . 255 . 266 . 300 . 333                                                 |
| Chapter 3. Planning an e-Mail adapter Overview of e-Mail adapter implementation . How the e-Mail adapter and data handlers work Sample e-Mail adapter files  Chapter 4. Developing business object Using e-Mail adapter business objects Data handler meta-objects Using e-Mail adapter meta-objects                                                                                                    | imple                                    | eme           | ntat     | ion<br>apte | er                                      |    |            |          |     | • • • • • • • • • • • • • • • • • • • • |   |     |     |   |            | . 166 . 199 . 199 . 199 . 200 . 211 . 255 . 266 . 300 . 333 . 334                                           |
| Chapter 3. Planning an e-Mail adapter Overview of e-Mail adapter implementation How the e-Mail adapter and data handlers work Sample e-Mail adapter files  Chapter 4. Developing business object Using e-Mail adapter business objects Data handler meta-objects Using e-Mail adapter meta-objects  EmailNotification business object Specifying valid e-mail addresses  Appendix A. Standard configuration per Configuring standard connector properties Summary of standard properties Standard configuration properties                                                                                                    | imple                                    | eme           | ntat     | ion<br>apte | er                                      | rs |            |          |     | • • • • • • • • • • • • • • • • • • • • |   |     |     |   |            | . 166 . 199 . 199 . 200 . 211 . 211 . 252 . 266 . 288 . 303 . 333 . 344 . 377                               |
| Chapter 3. Planning an e-Mail adapter Overview of e-Mail adapter implementation How the e-Mail adapter and data handlers work Sample e-Mail adapter files  Chapter 4. Developing business object Using e-Mail adapter business objects Data handler meta-objects Using e-Mail adapter meta-objects  EmailNotification business object Specifying valid e-mail addresses  Appendix A. Standard configuration per Configuring standard connector properties Standard configuration properties Standard configuration properties Standard configuration properties  Appendix B. Connector Configurator E                                                                                                    | imple<br>ts for                          | eme           | ada      | ion<br>apte | er                                      |    |            |          |     |                                         |   |     |     |   |            | . 166 . 199 . 199 . 200 . 211 . 215 . 266 . 288 . 300 . 333 . 344 . 37                                      |
| Chapter 3. Planning an e-Mail adapter Overview of e-Mail adapter implementation How the e-Mail adapter and data handlers work Sample e-Mail adapter files  Chapter 4. Developing business object Using e-Mail adapter business objects Data handler meta-objects Using e-Mail adapter meta-objects  EmailNotification business object Specifying valid e-mail addresses  Appendix A. Standard configuration properties Standard configuration properties Standard configuration properties  Appendix B. Connector Configurator E Overview of Connector Configurator Express                                                                                                    | imple<br>ts for                          | eme           | ntat     | apte        | er                                      | rs |            |          |     |                                         |   |     |     |   |            | . 166 . 199 . 199 . 200 . 211 . 255 . 266 . 288 . 300 . 333 . 344 . 377                                     |
| Chapter 3. Planning an e-Mail adapter Overview of e-Mail adapter implementation How the e-Mail adapter and data handlers work Sample e-Mail adapter files  Chapter 4. Developing business object Using e-Mail adapter business objects Data handler meta-objects Using e-Mail adapter meta-objects  EmailNotification business object Specifying valid e-mail addresses  Appendix A. Standard configuration per Configuring standard connector properties Standard configuration properties Standard configuration properties  Standard configuration properties  Appendix B. Connector Configurator Express Starting Connector Configurator Express                                                                                                    | imple ts for                             | eme           | ntat     | apte        | er                                      | rs |            |          |     |                                         |   |     |     |   |            | . 166 . 199 . 199 . 200 . 211 . 255 . 266 . 288 . 300 . 333 . 344 . 377 . 477 . 488                         |
| Chapter 3. Planning an e-Mail adapter Overview of e-Mail adapter implementation How the e-Mail adapter and data handlers work Sample e-Mail adapter files  Chapter 4. Developing business object Using e-Mail adapter business objects Data handler meta-objects Using e-Mail adapter meta-objects  EmailNotification business object Specifying valid e-mail addresses  Appendix A. Standard configuration properties Summary of standard properties Standard configuration properties Standard configuration properties  Appendix B. Connector Configurator Express Starting Connector Configurator Express Running Configurator Express from System Management                                                                                                    | imple ts for ts for roper                | eme           | ntat     | apte        | er                                      | rs |            |          |     |                                         |   |     |     |   |            | . 166 . 199 . 199 . 200 . 211 . 255 . 266 . 300 . 333 . 344 . 37 . 47 . 48 . 48                             |
| Chapter 3. Planning an e-Mail adapter Overview of e-Mail adapter implementation How the e-Mail adapter and data handlers work Sample e-Mail adapter files  Chapter 4. Developing business object Using e-Mail adapter business objects Data handler meta-objects Using e-Mail adapter meta-objects  EmailNotification business object Specifying valid e-mail addresses  Appendix A. Standard configuration properties Summary of standard properties Standard configuration properties Standard configuration properties Standard configuration properties Standard configuration properties Standard configuration properties Standard configuration properties Standard configuration properties Stanting Connector Configurator Express Running Configurator Express from System Mana Creating a connector-specific property template | imple ts for ts for roper                | eme           | ntat     | ada         | er                                      | rs |            |          |     |                                         |   |     |     |   |            | . 166 . 199 . 199 . 200 . 211 . 255 . 266 . 330 . 333 . 344 . 377 . 477 . 488 . 488                         |
| Chapter 3. Planning an e-Mail adapter Overview of e-Mail adapter implementation How the e-Mail adapter and data handlers work Sample e-Mail adapter files  Chapter 4. Developing business object Using e-Mail adapter business objects Data handler meta-objects Using e-Mail adapter meta-objects  EmailNotification business object Specifying valid e-mail addresses  Appendix A. Standard configuration por Configuring standard connector properties Standard configuration properties Standard configuration properties Standard configuration properties Standard configuration properties Stanting Connector Configurator Express Running Configurator Express from System Mana Creating a connector-specific property template Creating a new configuration file                                                                 | imple ts for ts for roper                | eme           | ntat     | apte        | er                                      |    |            |          |     |                                         |   |     |     |   |            | . 166 . 199 . 199 . 200 . 211 . 255 . 266 . 300 . 333 . 344 . 37 . 47 . 48 . 48 . 51                        |
| Chapter 3. Planning an e-Mail adapter Overview of e-Mail adapter implementation How the e-Mail adapter and data handlers work Sample e-Mail adapter files  Chapter 4. Developing business object Using e-Mail adapter business objects Data handler meta-objects Using e-Mail adapter meta-objects  EmailNotification business object Specifying valid e-mail addresses  Appendix A. Standard configuration properties Summary of standard properties Standard configuration properties Standard configuration properties Standard configuration properties Standard configuration properties Standard configuration properties Standard configuration properties Standard configuration properties Stanting Connector Configurator Express Running Configurator Express from System Mana Creating a connector-specific property template | imple ts for ts for roper                | eme           | ntat     | apte        | er                                      |    |            |          |     |                                         |   |     |     |   |            | . 166 . 199 . 199 . 200 . 211 . 255 . 266 . 300 . 333 . 344 . 37 . 47 . 48 . 48 . 511 . 522                 |
| Chapter 3. Planning an e-Mail adapter Overview of e-Mail adapter implementation How the e-Mail adapter and data handlers work Sample e-Mail adapter files  Chapter 4. Developing business object Using e-Mail adapter business objects Data handler meta-objects Using e-Mail adapter meta-objects  EmailNotification business object Specifying valid e-mail addresses  Appendix A. Standard configuration por Configuring standard connector properties Standard configuration properties  Standard configuration properties  Appendix B. Connector Configurator Express Starting Connector Configurator Express Starting Connector Configurator Express Running Configurator Express from System Mana Creating a new configuration file  Creating a new configuration file  Using an existing file                                     | imple ts for  troper  troper  ager  ager | the ties      | ntat     | apte        | er                                      |    |            |          |     |                                         |   |     |     |   |            | . 166 . 199 . 199 . 200 . 211 . 211 . 255 . 266 . 330 . 333 . 344 . 377 . 477 . 488 . 488 . 511 . 522 . 533 |

| Saving your configuration file |  |  |  |  |  |  |  |  |  |  |  |  |  |  | . 57 |
|--------------------------------|--|--|--|--|--|--|--|--|--|--|--|--|--|--|------|
| Completing the configuration   |  |  |  |  |  |  |  |  |  |  |  |  |  |  | . 58 |
|                                |  |  |  |  |  |  |  |  |  |  |  |  |  |  |      |
| Notices                        |  |  |  |  |  |  |  |  |  |  |  |  |  |  | 59   |
| <b>Notices</b>                 |  |  |  |  |  |  |  |  |  |  |  |  |  |  |      |

### About this document

The products IBM<sup>(R)</sup> WebSphere<sup>(R)</sup> Business Integration Express for Item Synchronization and IBM(R) WebSphere(R) Business Integration Express Plus for Item Synchronization are made up of the following components?InterChange Server Express, the associated Toolset Express product, the Item Synchronization collaboration, and a set of software integration adapters. Together, the components provide business process integration and connectivity among leading e-business technologies and enterprise applications as well as integration with the UCCnet GLOBALregistry.

This document describes the installation, configuration, and business object development for the IBM Adapter for e-Mail.

Except where noted, all the information in this guide applies to both IBM<sup>(R)</sup> WebSphere<sup>(R)</sup> Business Integration Express for Item Synchronization and IBM<sup>(R)</sup> WebSphere<sup>(R)</sup> Business Integration Express Plus for Item Synchronization. The term "WebSphere Business Integration Express for Item Synchronization" and its variants refer to both products.

#### **Audience**

This document is for IBM consultants and customers. Users of this document should be familiar with the WebSphere business integration systems and e-mail technologies.

IBM<sup>(R)</sup> WebSphere<sup>(R)</sup> Adapters supply integration connectivity for leading e-business technologies and enterprise applications.

This document describes the installation, configuration, and business object development for the adapter for e-Mail.

# Prerequisites for this document

You need to be familiar with the WebSphere Business Integration Express and Express Plus Adapters system, business object development, and data handlers. You also need to be familiar with the XML markup language and a schema language, either document type definition (DTD) or XSDL (for schema documents).

#### **Related documents**

The complete set of documentation available with this product describes the features and components common to all WebSphere adapter installations, and includes reference material on specific components.

To access the documentation, go to the directory where you installed the product and open the documentation subdirectory. If a welcome.html file is present, open it for hyperlinked access to all documentation.

This document contains many references to the *User Guide for WebSphere Business Integration for Item Syncronization* and to *Installing WebSphere Business Integration for* 

*Item Syncronization*. If you chose to print this document, you may wish to print the thesse other manuals as well. You can download, install, and use the documentation at the following site:

• http://www.ibm.com/websphere/wbiitemsync/express/infocenter

The documentation set consists primarily of Portable Document Format (PDF) files, with additional files in HTML format. To read it, you need an HTML browser such as Netscape Navigator or Internet Explorer, and Adobe Acrobat Reader 4.0.5 or higher. For the latest version of Adobe Acrobat Reader for your platform, go to the Adobe website (www.adobe.com).

# **Typographic conventions**

This document uses the following conventions:

| courier font   | Indicates a literal value, such as a command name, filename, information that you type, or information that the system prints on the screen.                                                                               |
|----------------|----------------------------------------------------------------------------------------------------|
| bold           | Indicates a new term the first time that it appears.                                                                                                    |
| italic, italic | Indicates a variable name or a cross-reference.                                                                                                    |
| blue outline   | A blue outline, which is visible only when you view the manual online, indicates a cross-reference hyperlink. Click inside the outline to jump to the object of the reference.                                             |
| {}             | In a syntax line, curly braces surround a set of options from which you must choose one and only one.                                                                                                    |
| []             | In a syntax line, square brackets surround an optional parameter.                                                                                                    |
| •••            | In a syntax line, ellipses indicate a repetition of the previous parameter. For example, option[,] means that you can enter multiple, comma-separated options.                                                             |
| < >            | In a naming convention, angle brackets surround individual elements of a name to distinguish them from each other, as in <pre>server_name&gt;<connector_name>tmp.log.</connector_name></pre>                               |
| \              | In this document, backslashes (\) are used as the convention for directory paths. All WebSphere business integration system product pathnames are relative to the directory where the product is installed on your system. |
| %text%         | Text within percent (%) signs indicates the value of the Windows text system variable or user variable.                                                                                                    |
| ProductDir     | Represents the directory where the product is installed.                                                                                                    |

## New in this release

#### New in version 5.2.x

In this release, version 5.3 of the Adapter for e-Mail is supported on the IBM WebSphere Business Integration Express and Express Plus for Item Synchronization release.

The Adapter for e-Mail is supported on the following operating systems:

- Microsoft Windows 2000
- OS400 V5R2 (5722-SS1)
- Red Hat Enterprise Linux WS/ES/AS for the Intel 2.1 and 2.4 kernels.
- SuSE Linux Enterprise Server 7.3 for the Intel 2.4 kernel.

Except where noted, all the information in this guide applies to both IBM<sup>(R)</sup> WebSphere<sup>(R)</sup> Business Integration Express for Item Synchronization and IBM<sup>(R)</sup> WebSphere<sup>(R)</sup> Business Integration Express Plus for Item Synchronization. The term "WebSphere Business Integration Express for Item Synchronization" and its variants refer to both products.

# Chapter 1. Overview of the e-Mail adapter

This chapter describes the e-Mail adapter and its components. The e-Mail adapter enables the InterChange Server Express integration broker to exchange business objects, files, or messages with e-mail applications. The adapter also enables the InterChange Server Express integration broker to send e-mail to specified users when Error or Fatal Error messages occur. It contains the following sections:

- · "Features of the e-Mail adapter"
- "Adapter components"
- "How the e-Mail adapter works" on page 3
- "Example scenario for the e-Mail adapter" on page 7
- "Processing locale-dependent data" on page 9

## Features of the e-Mail adapter

The e-Mail adapter has the following functionality:

- Business object processing The e-Mail adapter enables an integration broker to send e-mail messages containing business objects or files to e-mail applications.
  - The adapter can also poll for new e-mail messages on one or more mail servers, and convert the messages into business objects that it sends to the integration broker. Encapsulating business objects in e-mail messages enables enterprises to integrate business processes and synchronize data across the Internet.
- Error notification— The e-Mail adapter enables the InterChange Server Express to use e-mail to deliver error messages. InterChange Server Express sends an e-mail message to specified users when Error or Fatal Error messages occur. The e-Mail adapter-Mail adapter works with the e-Mail collaboration, which is automatically created by InterChange Server Express. When an error occurs and e-mail notification is configured, InterChange Server Express creates an e-Mail Notification business object containing the message information and passes it to the e-Mail adapter. The adapter extracts the message information from the business object, creates an e-mail message, and sends the message.

**Note:** Business object processing and error notification are two distinct roles for the adapter. In order to enable both behaviors, you must configure the adapter for both. For more information, see Chapter 2, "Installing and configuring the adapter," on page 11.

# **Adapter components**

Adapters consist of two parts: the adapter framework and the application-specific component. The adapter framework, whose code is common to all adapters, acts as an intermediary between the integration broker and the application-specific component. The application-specific component contains code tailored to a particular application or technology. The adapter framework provides the following services between the integration broker and the application-specific component:

- Receives and sends business objects
- Manages the exchange of startup and administrative messages

This document contains information about the adapter framework and the application-specific component, which it refers to as the adapter. The WebSphere Business Integration Adapter for e-Mail also uses a data handler, which converts a business object to a specific data format, and converts e-mail attachments in a specific format into business objects. The e-Mail adapter can use one of the IBM-delivered data handlers or a custom data handler. For information on data handlers, see Chapter 3, "Planning an e-Mail adapter implementation," on page 19 and the *Data Handler Guide*.

Figure 1 illustrates the architecture of the e-Mail adapter.

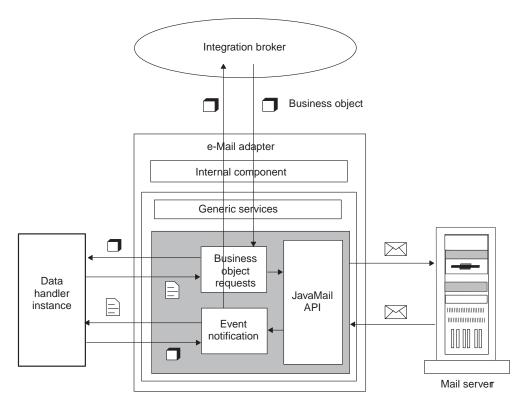

Figure 1. e-Mail adapter architecture

## Transport protocols

The adapter interacts with mail servers using JavaMail. The adapter supplies the parameters that JavaMail requires to communicate with mail servers, and JavaMail handles the underlying SMTP (Simple Mail Transport Protocol) and IMAP (Internet Message Access Protocol) protocols.

SMTP is the Internet mail transport protocol. The adapter uses the SMTP protocol for the mail transport.

For polling, e-Mail adapter supports the IMAP protocol via JavaMail for online access of e-mail messages and remote manipulation of the mailbox. IMAP is used for storing and manipulating messages on a mail server, thus enabling access of e-mail from anywhere. IMAP supports online query of messages, selective retrieval of message contents, and server-side searches for messages. Note that the e-Mail adapter does not currently support the POP protocol via JavaMail.

#### How the e-Mail adapter works

The following sections describe how the e-Mail adapter processes business object requests and handles events.

## **Business object processing**

When an integration broker sends a business object to the e-Mail adapter, the adapter processes the business object and generates an e-mail.

An e-Mail business object must contain e-mail routing information (from address, to address, subject, and content), the mime type of the attachments, and the business objects to deliver. The business object can also specify the complete path of files to include in the e-mail as attachments. A single business object can result in an e-mail message containing multiple business objects and multiple files as attachments.

To process a business object request, the adapter:

- 1. Extracts the routing information from the top-level business object and composes an e-mail message.
- 2. Processes each contained business object or file as follows:
  - If there are contained business objects, the adapter calls a data handler to
    convert each business object into a business object string that is included as
    an attachment to the e-mail. The mime type of the attachment is defined in
    the top-level business object. There is only one business object per
    attachment.
  - If there are files specified in the top-level business object, the adapter includes the files as attachments to the e-mail. Each file must be located at its specified location.
- 3. When the e-mail is complete, the adapter delivers it using JavaMail.

Figure 2 illustrates business object processing with the e-Mail adapter. For information on creating business objects for the e-Mail adapter, see Chapter 4, "Developing business objects for the adapter," on page 21.

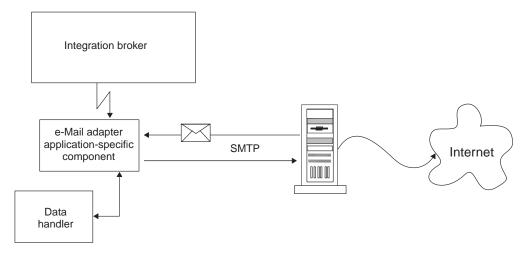

Figure 2. e-Mail adapter business object processing

#### **Event notification**

In event notification, the adapter polls for e-mail messages in specified folders on the mail server. The adapter checks the folders, retrieves new messages, converts the messages to business objects using the data handler, and sends the business objects to the integration broker.

The adapter can poll in multiple locations. The following folders are required per poll location:

- Poll folder The folder in which the adapter polls.
- Archive folder The folder in which the adapter archives successful events.
- Failed event folder The folder in which the adapter archives failed events.

Although polling locations can be located on different IMAP stores, these three folders, if specified for a poll location, should be in the same mailbox.

The sections that follow describe the event mechanism is more detail.

#### **Event triggering**

A triggering event for the e-Mail adapter is a new e-mail that arrives in a poll folder. The adapter checks each poll folder for new e-mails at the interval defined by the PollFrequency configuration property.

#### **Event detection**

Each IMAP mail server has a message store called an IMAP store. The IMAP store has a mailbox for each of the users of the mail server. A mailbox can have multiple folders, and a folder can contain multiple e-mail messages or folders.

Each poll folder must have a corresponding archive folder and failed event folder. The poll folder, archive folder, and failed event folder are together referred to as a **poll location**. An administrator must create the folders and specify the poll locations in the meta-object for the adapter.

The e-Mail adapter polls for new messages in the poll folder of an IMAP store. When the adapter sees a new message in a poll folder, it retrieves the message. The adapter determines that a message is a new message by checking the status of the IMAP flag for the message.

**Event status:** IMAP supports flags that describe the state of e-mail messages in a mailbox. The event detection mechanism uses the flags to determine which e-mail messages to retrieve. The status of an event is specified both by the folder in which the message is located and by the message flag.

The event mechanism uses the IMAP flag SEEN to mark events that are "in progress". In polling, the adapter checks the messages in a poll folder and picks messages that are not marked with the SEEN flag. These events are "ready to be polled". When the adapter picks a message from the poll folder for processing, it sets the SEEN flag for the message. Events marked as SEEN are "in progress" events.

**Note:** The adapter does not poll messages marked as SEEN.

When processing is complete, and all the attachments of a message are successfully converted to business objects and sent to the integration broker, the e-mail is marked as FLAGGED and then moved to the archive folder. Messages that have attachments that cannot be converted to business objects, or messages that have

unsubscribed business objects or business objects that could not be delivered to integration broker are moved to the failed event folder. Table 1 summarizes the event states for the e-Mail adapter.

Table 1. Event states

| Event state                              | e-Mail message state                                                                                                    |
|------------------------------------------|----------------------------------------------------------------------------------------------------|
| ready to be polled                       | All messages in the poll folder with the SEEN flag not set.                                                                                                    |
| in progress                              | All messages in the poll folder with the SEEN flag set.                                                                                                    |
| sent to integration broker               | All messages in the archive folder. Any message in the PollFolder that is marked with the FLAGGED flag set.  Note: The adapter changes the flag of an IN_PROGRESS message to FLAGGED once it has been sent to the interchange broker and is set to be archived (moved to the archive folder). |
| unsubscribed business objects and errors | All messages in the failed event folder.                                                                                                    |

#### Event retrieval

To retrieve events, the adapter polls each poll folder in turn and picks one e-mail from each mailbox. This polling strategy ensures that e-mails in all poll folders get processed.

The adapter processes each of the e-mails retrieved from a poll location in the following way:

- 1. From the poll folder, the adapter picks an e-mail with the SEEN flag not set. The adapter then sets SEEN flag on this e-mail.
- 2. The adapter fetches the e-mail from the poll folder. The e-mail can have any number of attachments, and the adapter processes each attachment. There must be only one business object per attachment.
- 3. For each attachment, the adapter uses the mime type of the attachment to determine which data handler to use to convert the attachment to a business object. The adapter retrieves the contents of the attachment and passes it to the data handler. Attachments in an e-mail can be in different formats. If the attachment has no mime type, however, the adapter does not process the attachment.
- 4. The data handler generates a business object and returns it to the adapter.
- 5. If the business object is subscribed, the adapter delivers it to the integration broker; otherwise, the adapter considers this e-mail to be a failed event.

The adapter processes all message attachments in the same way. An e-mail message is considered to be a successful event if all the attachments were converted to business objects and delivered to the integration broker. In the cases of successful e-mails, the adapter marks the e-mail messages as FLAGGED, then, archives the successfully processed e-mails to the archive folder for this polling location. The adapter does not archive an e-mail until all of the attachments of the e-mail have been processed.

If one or more attachments cannot be converted to business objects or the business object provided by the data handler is unsubscribed, the event is a failed event. In this case, the adapter archives the e-mail in the failed event folder for this polling location.

The adapter delivers a number of events per folder that is less than or equal to the value configured for the PollQuantity adapter property. The adapter does not fetch and process new e-mail until it has finished processing the previous e-mail.

**Failed events:** An e-mail is considered to be a failed event in the following situations:

- · An attachment could not be retrieved.
- The adapter was not able to determine which data handler to use for an attachment.
- The data handler was not able to convert an attachment to a business object.
- The business object returned by a data handler was not subscribed to.

The adapter processes all the attachments of a message and deliver business objects obtained from a message to the integration broker, even if the message is a failed event. As an example, assume that an e-mail has five attachments. The adapter processes attachments one and two, fails to process attachment three, and then succeeds in processing attachments four and five. Although the adapter delivers business objects for four of the attachments, the entire e-mail message is treated as failed event and archived in the failed event folder because attachment three could not be processed. The adapter logs the details of each attachment that it fails to convert to a business object.

#### **Event archiving**

To archive events, the adapter requires an archive folder and a failed event folder. Events are archived into these folders as follows:

- If an e-mail is a successful event, the adapter marks the e-mail messages as FLAGGED, then, moves the e-mail from the poll folder to the to the archive folder. If an archive folder is not specified, the adapter deletes the e-mail from the poll folder, and the message is lost.
- If the e-mail is a failed event, the adapter moves the e-mail from the poll folder to the failed event folder. If a failed event folder is not specified, the adapter deletes the event from the poll folder, and the message is lost.

#### Recovery mechanism

An administrator can configure the recovery mechanism of the adapter for each polling location specified by the PollConfigMO configuration property. The PollConfigMO property identifies a meta object that has an InDoubtEvents attribute for each polling location. This attribute can have the values Reprocess, Ignore, LogError, or FailOnStartUp.

If the adapter crashes between poll calls, the poll folders may have messages that are in-progress. These messages have a SEEN flag set and are in-doubt events for the adapter. The next time the adapter starts, the initialization procedure scans all the poll folders for the in-doubt transactions as follows:

- If InDoubtEvents for the poll location is set to Reprocess, the adapter resets the SEEN flag of the in-doubt events in that poll folder. The adapter picks these messages in the subsequent poll calls.
- If the InDoubtEvents setting for the poll location is FailOnStartUp, the adapter terminates after displaying error messages.
- If the InDoubtEvents setting for the poll location is LogError, the adapter continues after displaying error messages.
- If InDoubtEvents is Ignore, the adapter continues without processing the in-doubt transactions.

Before restarting the adapter, the administrator can view each of the poll folders using an e-mail client program, and determine how to handle in-doubt events. The administrator can either leave the in-doubt messages in the poll folder, reset the SEEN flag of in-doubt events, or delete the messages. When the adapter next starts, if there are in-doubt events, the adapter processes the in-doubt transactions in the initialization method as explained below.

## Adapter initialization

When the e-Mail adapter starts, the following occurs:

- 1. The adapter gets the subscription list for the business objects it supports.
- 2. Using the information in the adapter's meta-object, the adapter creates a list of poll locations.
- 3. The adapter tries to connect to each poll location. The adapter does not start if it fails to connect to any of the poll locations.
- 4. The adapter makes sure that all the folders for each poll location exist. The adapter will not start if any folder does not exist.
- 5. The adapter retrieves the value of the SMTP MAILHOST property from the adapter properties. Using this value, the adapter connects to the mail host. If the attempt to connect to the mail host is not successful, the adapter does not start.
- 6. The adapter looks for in-doubt transactions in each of the poll folders. If the adapter finds in-doubt transactions, it performs recovery based on the value of the InDoubtEvents setting for the poll location. If the InDoubtEvents flag is Reprocess, the adapter resets the SEEN flag for the message. If it is FailOnStartUp, the adapter terminates. If it is LogError, the adapter logs the error and continues. If the InDoubtEvents flag is Ignore, the adapter continues and ignores the in-doubt transactions.

## Example scenario for the e-Mail adapter

Figure 3 illustrates a hypothetical scenario for the e-Mail adapter. The illustration shows a cross-enterprise solution that enables trading partners to exchange business data via e-mail. The trading partners have chosen to exchange business data via e-mail rather than communicate across firewalls or send data via FTP (File Transfer Protocol).

Trading partner A has an enterprise application generating business data. A WebSphere business integration adapter polls for events in the application, generates business objects, and sends the business objects to an integration broker. The integration broker is configured to forward the business objects to the e-Mail adapter.

The e-Mail adapter uses a data handler to convert business objects to a specified data format. The adapter composes an e-mail message, attaches files containing the converted data, and sends the message across the Internet to mail host MailServer1.

Concurrently, a legacy application generates e-mail messages containing business data formatted as text strings, and sends the messages to mail host MailServer2.

Trading partner B configures the e-Mail adapter to poll both MailServer1 and MailServer2 for new e-mails. When new e-mails arrive, the adapter checks the mime type of each attachment, calls the appropriate data handler to convert the attachments to business objects, and sends the business objects to the integration broker.

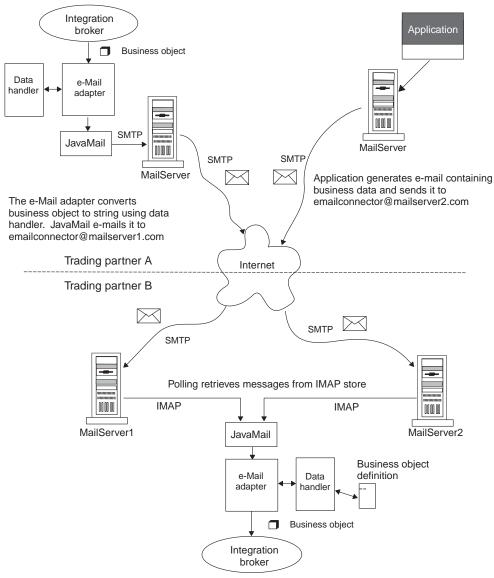

The e-Mail adapter converts a message to a business object and delivers it to an integration broker.

Figure 3. Example scenario for the e-Mail adapter

As Figure 3 shows, trading partners can create new mailboxes at host mail servers and use the e-Mail adapter to execute business processes over the Internet. For enterprises with firewalls between the Internet and local networks, or between internal department networks, the use of e-mail enables data exchange without requiring tunnels through firewalls. The e-Mail adapter is also useful when applications are locked for direct access but can exchange data by means of e-mail.

## Processing locale-dependent data

The adapter has been internationalized so that it can support double-byte character sets, and deliver message text in the specified language. When the adapter transfers data from a location that uses one character code set to a location that uses a different code set, it performs character conversion to preserve the meaning of the data.

The Java runtime environment within the Java Virtual Machine (JVM) represents data in the Unicode character code set. Unicode contains encodings for characters in most known character code sets (both single-byte and multibyte). Most components in the WebSphere business integration system are written in Java. Therefore, when data is transferred between most WebSphere business integration system components, there is no need for character conversion.

To log error and informational messages in the appropriate language and for the appropriate country or territory, configure the Locale standard configuration property for your environment. For more information on these properties, see Appendix A, "Standard configuration properties for adapters," on page 33

## Characteristics of e-Mail adapter locale processing

The e-Mail adapter encodes the e-mails it exchanges according to character set and encoding information configured at the header, content, and business object levels. The following traits characterize the encoding activity:

- In the header, only the subject line is encoded; fields that contain information about the sender and receiver, for instance, are not encoded.
- Business objects contained in an e-mail can either be processed as parts of the message or as attachment files; for more information on this, see "Business object structures" on page 21.

# Locale configuration order of precedence

There is an order of precedence to how the adapter attempts to apply encoding to the data it processes:

- To encode a business object that is contained in an e-mail, the adapter first checks if the mime type specified for the business object is "text"; if it is not, then the adapter uses "UTF-8" as the mime character set. Note that this does not apply to the message header or content, but only to a business object.
- The adapter searches for encoding information in the top-level wrapper business object for data it processes, which contains information about the content and routing requirements of an e-mail; if the necessary attributes have been defined and configured then the adapter uses these specifications. For more information about the structure of top-level objects, see "Business object structures" on page 21.

If encoding information is not specified at the business object level, then the adapter checks if the optional properties are configured in the adapter definition; if they are then the adapter uses those properties to drive its behavior. For more information about adapter-specific properties, see "Adapter-specific properties" on page 16.

 If encoding information is not specified at either the business object level or in the adapter definition, then the adapter uses the default system locale information.

# Chapter 2. Installing and configuring the adapter

This chapter describes how to install and configure the e-Mail adapter. It contains the following sections:

- · "Compatibility"
- "Determining installation and configuration tasks"
- "Installing of the e-Mail adapter and related files" on page 13
- "File structures for the e-Mail adapter" on page 13
- "Adapter configuration tasks" on page 14
- "Configuring the adapter definition" on page 15
- "Running the adapter" on page 17

## Compatibility

The adapter framework used must be compatible with the version of the integration broker (or brokers) with which the adapter is communicating. The 5.2.x version of the adapter for e-Mail is supported on the following adapter framework and integration brokers:

Adapter framework: Adapter Framework, version 2.3.1.

**Integration brokers:** InterChange Server Express, version 4.3.1.

See the Release Notes for any exceptions.

## **Prerequisites**

Review the following software requirements before you install the adapter for e-Mail.

# Software requirements

To implement the adapter for e-Mail, you must install InterChange Server Express, Version 4.3.1 or later. The adapter for e-Mail runs on the following operating systems:

- Microsoft Windows 2000
- OS400 V5R2 (5722-SS1)
- Red Hat Enterprise Linux WS/ES/AS for the Intel 2.1 and 2.4 kernels.
- SuSE Linux Enterprise Server 7.3 for the Intel 2.4 kernel.

## **Determining installation and configuration tasks**

The installation and configuration tasks for the e-Mail adapter depends on the roles it must fill in the WebSphere business integration system. Read the sections below to determine what tasks you must perform based on how you will be using the e-Mail adapter.

# Using the adapter for event notification

If the adapter must poll for new e-Mail messages in an application and send them to the integration broker for processing, perform the following steps:

- 1. Install the adapter as described in "File structures for the e-Mail adapter" on
- 2. Configure the mail server and mailboxes for poll locations. For information, see "Configuring mail servers for polling" on page 15.
- 3. Create the business objects required to support the interface. For more information, see Chapter 4, "Developing business objects for the adapter," on page 21.
- 4. Create or modify a meta-object for the data handler that the adapter uses to process the data. For more information, see "Data handler meta-objects" on
- 5. Create and configure a poll meta-object to contain a child meta-object for each poll location. For more information, see "Using e-Mail adapter meta-objects" on page 26.
- 6. Configure the mail servers that the adapter will be polling as described in "Configuring mail servers for polling" on page 15.
- 7. Configure the adapter definition as described in "Configuring the adapter definition" on page 15. Keep the following points in mind:
  - You must add the business objects developed for the interface in 3 as supported business objects for the adapter.
  - You must add the poll meta-object created in 5 as a supported object for the adapter.
  - You must add the data handler meta-object created in 4 as a supported object for the adapter.
  - You must configure the properties of the adapter; because the adapter will be polling, you must be sure to set the value of the PollConfigMO property to the name of the poll meta-object created in 5.
- 8. Run the adapter as described in "Running the adapter" on page 17.

# Using the adapter for business object processing

If the adapter must receive business objects from the integration broker and process them, perform the following steps:

- 1. Install the adapter as described in "File structures for the e-Mail adapter" on page 13.
- 2. Create the business objects required to support the interface. For more information, see Chapter 4, "Developing business objects for the adapter," on page 21. These business object will include a top-level wrapper business object that contains routing information for the adapter. For more information, see "Using e-Mail adapter business objects" on page 21.
- 3. Create or modify a meta-object for the data handler that the adapter uses to process the data. For more information, see "Data handler meta-objects" on page 25.
- 4. Configure the adapter definition as described in "Configuring the adapter definition" on page 15. Keep the following points in mind:
  - You must add the business objects developed for the interface in 3 as supported business objects for the adapter.
  - You must add the data handler meta-object created in 4 as a supported object for the adapter.
  - You must configure the properties of the adapter.
- 5. Run the adapter as described in "Running the adapter" on page 17.

## Using the adapter for error notification

Note: Using the adapter for Error Notification

If your adapter will be used for e-mail notification of errors, perform the following steps:

- 1. The e-Mail adapter is automatically installed if your integration broker is InterChange Server Express, for the reason that it plays such a significant role in error notification, so you do not have to perform any installation tasks. Proceed to configure the adapter properties as described in "Configuring the adapter definition" on page 15.
- 2. Configure the Email Notification business object as described in "EmailNotification business object" on page 28.
- 3. You must configure other InterChange Server Express components for e-mail notification. For information on setting up e-mail notification of errors, refer to the *System Administration Guide*.
- 4. Run the adapter as described in "Running the adapter" on page 17.

## Installing of the e-Mail adapter and related files

To install adapters for Business Integration Express for Item Sync:

- 1. Insert the product CD.
- 2. See Installing WebSphere Business Integration Express and Express Plus for Item Synchronization.
- 3. After installing adapters, see the *Quick Start Guide*, which contains configuration information for required adapters.

## File structures for the e-Mail adapter

The following three tables describe the file structure used by the e-Mail adapter with the supported operated systems, Microsoft Windows 2000, OS400 V5R2 (5722-SS1), Red Hat Enterprise Linux WS/ES/AS, and SuSE Linux Enterprise Server 7.3. *ProductDir* refers to the base install directory which varies according to which operating system is being used.

Table 2. Installed file structure for the e-Mail adapter for Microsoft Windows 2000

| Directory                                           | Description                                                                                                    |
|-----------------------------------------------------|----------------------------------------------------------------------------------------------------|
| <pre>ProductDir\connectors\EMail</pre>              | Contains the adapter application-specific component class file CWEmail.jar and the adapter start file start email.bat                                          |
| <pre>ProductDir\connectors\messages</pre>           | Contains the EMailConnector.txt file, as well as EMailConnector_11_TT.txt files (message files specific to a language (_11) and a country or territory (_TT)). |
| <pre>ProductDir\connectors\EMail\samples</pre>      | Contains sample files that demonstrate the use of the e-Mail adapter.                                                                                          |
| <pre>ProductDir\connectors\EMail\JavaMail-Sun</pre> | Contains the mail.jar archive from JavaMail 1.1.2 and the activation.jar archive from Java Activation Framework (JAF) 1.0.1.                                   |
| <i>ProductDir</i> \lib                              | Contains the WBIA. jar file.                                                                                                    |
| <i>ProductDir</i> \bin                              | Contains the CWConnEnv.bat file.                                                                                                    |

All product pathnames are relative to the directory where the product is installed on your system. The base install directory (ProductDir) for OS400 is /QIBM/UserData/WebBIICS as shipped.

Table 3. Installed file structure for the e-Mail adapter on OS400

| Directory                                           | Description                                                                                                    |
|-----------------------------------------------------|----------------------------------------------------------------------------------------------------|
| <pre>ProductDir/connectors/EMail</pre>              | Contains the adapter application-specific component class file CWEmail.jar and the adapter start file start_Email.sh                                           |
| <pre>ProductDir/connectors/messages</pre>           | Contains the EMailConnector.txt file, as well as EMailConnector_11_TT.txt files (message files specific to a language (_11) and a country or territory (_TT)). |
| <pre>ProductDir/connectors/EMail/samples</pre>      | Contains sample files that demonstrate the use of the e-Mail adapter.                                                                                          |
| <pre>ProductDir/connectors/EMail/JavaMail-Sun</pre> | Contains the mail.jar archive from JavaMail 1.1.2 and the activation.jar archive from Java Activation Framework (JAF) 1.0.1.                                   |
| <pre>ProductDir/lib</pre>                           | Contains the WBIA. jar file .                                                                                                    |
| ProductDir/bin                                      | Contains the CWConnEnv.sh file.                                                                                                    |

All product pathnames are relative to the directory where the product is installed on your system. The base install directory (*ProductDir*) for Linux is /IBM/WebSphereItemSync as shipped.

Table 4. Installed file structure for the e-Mail adapter on Linux

| Directory                                      | Description                                                                                                    |
|------------------------------------------------|----------------------------------------------------------------------------------------------------|
| ProductDir/bin/Data/App/                       | Contains the eMail file.                                                                                                    |
| <pre>ProductDir/connectors/EMail</pre>         | Contains the adapter application-specific component class file CWEMail.jar and the adapter start file start_EMail.sh         |
| ProductDir/connectors/EMail/JavaMail-Sun       | Contains the mail.jar archive from JavaMail 1.1.2 and the activation.jar archive from Java Activation Framework (JAF) 1.0.1. |
| <pre>ProductDir/connectors/EMail/samples</pre> | Contains sample files that demonstrate the use of the e-Mail adapter.                                                        |
| <pre>ProductDir/connectors/messages</pre>      | Contains the EMailConnector.txt file.                                                                                        |
| <pre>ProductDir/repository</pre>               | Contains the CN_EMail.txt file.                                                                                              |

# Adapter configuration tasks

There are many configuration tasks for the e-Mail adapter, though only some of them are required, depending on how the adapter is being used. Refer to "Determining installation and configuration tasks" on page 11 to determine which of the following configuration tasks are required for your situation, and then refer to the sections below for specific task information.

This section describes:

- "Configuring mail servers for polling" on page 15
- "Configuring the adapter definition" on page 15
- "Standard configuration properties" on page 15
- "Adapter-specific properties" on page 16

## Configuring mail servers for polling

If the e-Mail adapter must poll for e-mail messages to send to the integration broker, you must configure the mail servers to provide the mailboxes and poll locations that the e-Mail adapter uses for polling. To configure mail servers, do the following:

- 1. Create user accounts that can access the poll locations. Users can be located on a single mail server or on multiple mail servers.
- 2. Configure the poll locations for each user by creating a poll folder, archive folder, and failed event folder for each poll location. Although users may have multiple poll locations, and poll locations can be located on different mail servers, the three folders for a poll location must be located in the same mailbox. The adapter connects to these folders using the user name and password of the mailbox owner.

Note that the adapter does not use these mailboxes when sending business object requests. Instead, it uses the mail server name as specified by the SMTP\_MailHost adapter configuration property.

## Configuring the adapter definition

You must configure the e-Mail adapter before running it. To configure the adapter:

- · Set the standard and adapter-specific configuration properties.
- If the adapter must poll for events, then you must configure the required meta-objects for the e-Mail adapter. For information on configuring meta-objects, see "Using e-Mail adapter meta-objects" on page 26.

After configuring the meta-objects, you must add support for them to the adapter definition. To configure an adapter definition, use Connector Configurator Express.

An adapter obtains its configuration values at startup. During a runtime session, you may want to change the values of one or more adapter properties. Changes to some adapter configuration properties may take effect immediately or may require a restart of the adapter or of the whole integration system, depending on the property and the integration system. To determine when changes to the adapter configuration take effect, refer to the Update Method column on the relevant properties tab in the adapter configuration tool.

## Standard configuration properties

Standard configuration properties provide information that all adapters use. See Appendix A, "Standard configuration properties for adapters," on page 33 for documentation of these properties.

**Important:** Because this adapter supports all integration brokers, configuration properties for all brokers are relevant to it.

Table 5 provides information specific to this adapter about configuration properties in Appendix A, "Standard configuration properties for adapters," on page 33

Table 5. Property information specific to this adapter

| Property          | Note                                     |
|-------------------|------------------------------------------|
| CharacterEncoding | This adapter does not use this property. |

Table 5. Property information specific to this adapter (continued)

| Property        | Note                                                                                                    |
|-----------------|----------------------------------------------------------------------------------------------------|
| ApplicationName | You must provide a value for this configuration property before running the adapter.                                                                                    |
| Locale          | Because this adapter has been internationalized, you can change the value of this property. See release notes for the adapter to determine currently supported locales. |

## **Adapter-specific properties**

Adapter-specific configuration properties provide information for the adapter that is specific to the application or technology that the adapter integrates. Adapter-specific properties enable you to change adapter behavior without having to recode and rebuild the application-specific component.

Table 6 lists the adapter-specific configuration properties for the e-Mail adapter. See the sections that follow for explanations of the properties.

Table 6. Adapter-specific configuration properties

| Name                       | Possible values                                                                  | Default value              | Required? |
|----------------------------|----------------------------------------------------------------------------------|----------------------------|-----------|
| ApplicationPassword        | This property is not currently used by the adapter                               |                            | No        |
| ApplicationUserName        | This property is not currently used by the adapter                               |                            | No        |
| BusinessObjectMimeCharset  | a valid character set<br>value                                                   |                            | No        |
| BusinessObjectMimeEncoding | a valid data encoding value                                                      |                            | No        |
| DataHandlerConfigMO        | Data handler meta-object name                                                    | MO_DataHandler<br>_Default | Yes       |
| DebugMode                  | true or false                                                                    | false                      | No        |
| DefaultVerb                | a verb value that is valid<br>for the business objects<br>handled by the adapter | Create                     | No        |
| MailsPerMailBox            | Any positive integer                                                             | 1                          | No        |
| MessageContentMimeCharset  | a valid character set<br>value                                                   |                            | No        |
| MessageContentMimeEncoding | a valid data encoding value                                                      |                            | No        |
| MessageHeaderMimeCharset   | a valid character set value                                                      |                            | No        |
| MessageHeaderMimeEncoding  | a valid data encoding value                                                      |                            | No        |
| PollConfigMO               | Meta-object name                                                                 |                            | No        |
| PollQuantity               | Any positive integer                                                             | 1                          | No        |
| SMTP_MailHost              | Mail host name                                                                   |                            | Yes       |

# **ApplicationPassword**

This property is not currently used by the adapter.

#### **ApplicationUserName**

This property is not currently used by the adapter.

## **BusinessObjectMimeCharset**

The character set for business objects contained in the e-mail. Reference the e-mail RFC documents to determine the proper value for the environment. An example is iso-8859-1, which is the Latin 1 character set of Western European languages.

## BusinessObjectMimeEncoding

The encoding for business objects contained in the e-mail. Reference the e-mail RFC documents to determine the proper value for the environment. As an example, you specify Q for "Quoted-Printable" and B for "Base64". If this property is set to a value then business objects are sent as message parts; if it is not specified then business objects are sent as attached files.

## **DataHandlerConfigMO**

Name of the meta-object that the Data Handler uses to set configuration properties. Also used by the DataHandler base class to determine which DataHandler class to use for a particular content type. For information on this meta-object, see "Data handler meta-objects" on page 25.

## DebugMode

Specifies whether JavaMail debug messages are sent to STDOUT.

## Running the adapter

For information on starting an adapter, stopping an adapter, and the adapter's temporary startup log file, see the IBM WebSphere InterChange Server Express System Administration Guide.

**Important:** If the adapter is polling events, do not manually move mail into different folders. Manually moving mail across folders changes internal pointers that the adapter maintains and can cause inconsistent behavior. If mail messages are manually moved, restart the adapter to correct the pointers.

#### **DefaultVerb**

Specifies the value that is inserted in the Verb attribute for top-level business objects created by the adapter during event notification if the Verb attribute does not contain a value. In some situations the adapter may poll an event and create a business object, but the original data source (such as an XML document) might not have information in it that directly corresponds to the Verb attribute of the business object definition. If business objects are delivered to the integration broker without a valid verb then they are regarded as not being subscribed to, and do not get processed. You can specify a valid verb (such as Create) for this property to populate the Verb attribute of the top-level business objects handled by the adapter in the case that the verb is blank or null.

The default value is Create.

#### **MailsPerMailBox**

Specifies the number of messages processed in each mailbox before the adapter proceeds to process the next mailbox.

## MessageContentMimeCharset

The character set for the message content. Reference the e-mail RFC documents to determine the proper value for the environment. An example is iso-8859-1, which is the Latin 1 character set of Western European languages.

## MessageContentMimeEncoding

The encoding for the message content. Reference the e-mail RFC documents to determine the proper value for the environment. As an example, you specify Q for "Quoted-Printable" and B for "Base64".

## MessageHeaderMimeCharset

The character set for the message header. Reference the e-mail RFC documents to determine the proper value for the environment. An example is iso-8859-1, which is the Latin 1 character set of Western European languages.

## MessageHeaderMimeEncoding

The encoding for the message header. Reference the e-mail RFC documents to determine the proper value for the environment. As an example, you specify Q for "Quoted-Printable" and B for "Base64".

## **PollConfigMO**

The name of the meta-object that the e-Mail adapter uses for polling. For information on the e-Mail adapter meta-object, see "Using e-Mail adapter meta-objects" on page 26.

## **PollQuantity**

Specifies the maximum number of events polled during a single poll call.

## SMTP\_MailHost

The mail host to be contacted to send e-mail.

# Chapter 3. Planning an e-Mail adapter implementation

The e-Mail adapter provides for the integration of applications within and across enterprise firewalls using e-mail. This chapter provides information on planning an implementation of the e-Mail adapter. It contains the following sections:

- "Overview of e-Mail adapter implementation"
- "How the e-Mail adapter and data handlers work"
- "Sample e-Mail adapter files" on page 20

## Overview of e-Mail adapter implementation

The process of implementing the e-Mail adapter includes a variety of tasks. Here is an overview of the tasks that you must complete before using the e-Mail adapter to send and receive business objects:

- 1. Determine the format of the data that will be sent and received in e-mail attachments.
- 2. When you understand the data formats, you can determine what data handlers the adapter will need to convert business objects to e-mail messages and messages to business objects. For information on data handlers, see "How the e-Mail adapter and data handlers work" on page 19.
- 3. If the adapter must handle business object requests, create the business object definitions that the e-Mail adapter will use. For information, see Chapter 4, "Developing business objects for the adapter," on page 21.
- 4. Configure the e-Mail adapter with the other components of the integration broker to send or receive the desired business objects via e-mail.
- 5. If your integration broker is InterChange Server, you may need to modify the data handler top-level meta-object. For adapters, the default top-level meta-object is named MO\_DataHandler\_Default. To modify this meta-object, use Business Object Designer Express. For information on data handler meta-objects, see "Data handler meta-objects" on page 25.
- 6. If polling must be implemented, determine what mail servers the adapter will connect with, and create the mailboxes for the poll locations. For information, see "Configuring mail servers for polling" on page 15.
- 7. For polling, configure the e-Mail adapter meta-object. This meta-object defines the poll locations for the e-Mail adapter. For more information, see "Using e-Mail adapter meta-objects" on page 26.
- 8. Configure the adapter by setting adapter configuration properties. For example, specify the name of the top-level data handler meta-object in the e-Mail adapter configuration attribute DataHandlerConfigMO. For information on adapter configuration properties, see "Configuring the adapter definition" on page 15.

# How the e-Mail adapter and data handlers work

The e-Mail adapter is designed to use data handlers to convert business objects to specified formats and convert data in specified formats to business objects. A data handler is not part of the adapter but is a separate module that can be customized or replaced as needed.

You can either use data handlers provided by IBM or write your own data handlers. If the data is in a proprietary format or the IBM-delivered data handlers

do not support your application's data format, you must write a custom data handler. For example, IBM provides a data handler that converts between business objects and XML data. If your application generates HTML documents rather than XML documents, you would need to implement a custom data handler that would convert between business objects and HTML data.

Before you begin to work with e-Mail adapter, take time to analyze the data formats that your implementation will need to support. Then use the information in Table 7 to determine whether you can use the data handlers provided by IBM.

Table 7. WebSphere business integration system-delivered data handlers

| IBM-delivered data handlers | Description                                                                                                    |
|-----------------------------|----------------------------------------------------------------------------------------------------|
| XML data handler            | Converts business objects to and from XML documents. Supports XML 1.0.                                                                   |
| NameValue data handler      | Parses text data based on named fields, for example, fields that identify the business object type.                                      |
| FixedWidth data handler     | Parses text data using fixed-length fields. The field lengths are specified by the MaxLength property of each business object attribute. |
| Delimited data handler      | Parses text data based on a specified delimiter that separates the individual fields of a business object's data.                        |

For information on data handlers, see the *Data Handler Guide*. If you determine that you must write a custom data handler, see the *Data Handler Guide* for information on how to do this.

## Sample e-Mail adapter files

You may want to load and run the e-Mail adapter sample files for an example of the use of the e-Mail adapter. The sample presents a scenario in which the e-mail is used to integrate applications across a firewall.

The files include business objects, collaborations (for use with the InterChange Server integration broker), and a readme file containing instructions on how to configure and run the sample. The sample files are located in connector\Email\samples. To run the sample, you need to configure a mail server and a client e-mail program.

# Chapter 4. Developing business objects for the adapter

This chapter describes the structure of the business objects required by the e-Mail adapter. It contains the following sections:

- "Using e-Mail adapter business objects"
- "Data handler meta-objects" on page 25
- "Using e-Mail adapter meta-objects" on page 26
- "EmailNotification business object" on page 28
- "Specifying valid e-mail addresses" on page 30

# Using e-Mail adapter business objects

Using the e-Mail adapter, an integration broker can e-mail a message and include business objects or files as attachments to the e-mail. The business objects or files are wrapped in a top-level hierarchical business object that contains routing information for the adapter. The business objects to be sent are defined as children of the top-level business object. If the e-Mail adapter will be used for business object request processing, you must define these wrapper business object definitions.

Note that wrapper business objects need only be designed for request processing. No wrapper business objects are needed for polling. In polling, the adapter looks at the MIME type of each of the e-mail message attachments, instantiates the appropriate data handler, and passes the attachment to the data handler. The data handler determines the name of the business object from the attachment, finds the corresponding business object definition in the list of supported business objects for the adapter, and converts the contents of the attachment into a business object.

# **Business object structures**

The e-Mail adapter top-level business object must contain a set of attributes that describe the content and routing information for an e-mail message. The adapter composes the e-mail message using these attributes. These attributes are listed in Table 8.

Table 8. Required attributes in a top-level e-mail business object

| Name           | Description                                                                                                    |  |
|----------------|----------------------------------------------------------------------------------------------------|--|
| RecipientName  | Recipient e-mail address or addresses. For more information, see "Specifying valid e-mail addresses" on page 30.                                 |  |
| MessageSubject | Description of the e-mail message. This value is set in the business object by the integration broker.                                           |  |
| MessageContent | Content of the e-mail message. This value is set in the business object by the integration broker.                                               |  |
| FromAddress    | Sender's e-mail address. The sender receives any undelivered messages. For more information, see "Specifying valid e-mail addresses" on page 30. |  |
| MimeType       | Mime type of the attachments. If not specified, the adapter does not process child business objects.                                             |  |

Table 8. Required attributes in a top-level e-mail business object (continued)

| Name                       | Description                                                                                                    |
|----------------------------|----------------------------------------------------------------------------------------------------|
| AttachmentExtension        | Set the Default Value property of this attribute to the extension that should be given to files that represent business objects contained in the e-mail. For instance, if a business object is sent as an attachment in an e-mail and the Default Value property of this attribute is set to the value txt then the attachment that represents the business object will have an extension of .txt. |
| BusinessObjectMimeCharset  | The character set for business objects contained in the e-mail. For more information about this property, see the description for the identical property at the level of the adapter definition in "BusinessObjectMimeCharset" on page 17.                                                                                                    |
| BusinessObjectMimeEncoding | The encoding for business objects contained in the e-mail. For more information about this property, see the description for the identical property at the level of the adapter definition in "BusinessObjectMimeEncoding" on page 17.                                                                                                    |
| MessageContentMimeCharset  | The character set for the message content. For more information about this property, see the description for the identical property at the level of the adapter definition in "MessageContentMimeCharset" on page 18.                                                                                                    |
| MessageContentMimeEncoding | The encoding for the message content. For more information about this property, see the description for the identical property at the level of the adapter definition in "MessageContentMimeEncoding" on page 18.                                                                                                    |
| MessageHeaderMimeCharset   | The character set for the message header. For more information about this property, see the description for the identical property at the level of the adapter definition in "MessageHeaderMimeCharset" on page 18.                                                                                                    |
| MessageHeaderMimeEncoding  | The encoding for the message header. For more information about this property, see the description for the identical property at the level of the adapter definition in "MessageHeaderMimeEncoding" on page 18.                                                                                                    |

In addition to the attributes listed in Table 8, the top-level business object can contain the optional attributes listed in Table 9.

Table 9. Optional attributes in a top-Level e-mail business object

| Name                                                    | Description                                                                                                    |
|---------------------------------------------------------|----------------------------------------------------------------------------------------------------|
| PriorityLevel                                           | Valid values include Normal, High, and Low.<br>The adapter uses this value to set the priority<br>of outgoing mail. |
| attributes that represent hierarchical business objects | The adapter converts the child business objects into attachments in the e-mail message.                             |
| attributes that specify the names of files              | The adapter includes the files as attachments in the e-mail message.                                                |

Figure 4 illustrates the basic structure of a top-level business object named Email\_TLO\_Customer\_Wrapper for the e-Mail adapter. This business object contains a hierarchical Customer business object as a child and includes an attribute pointing to a file. The Customer business object and the file are added to the e-mail as attachments.

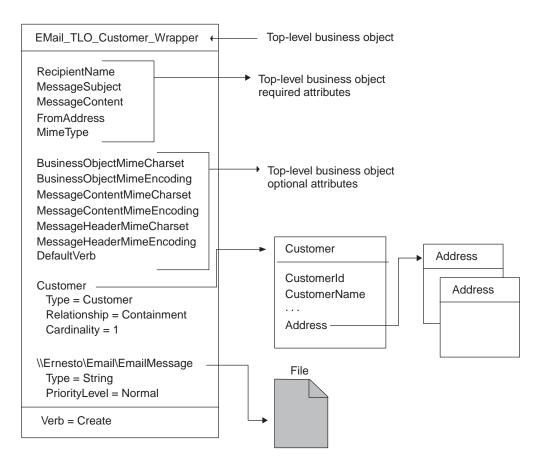

Figure 4. Example e-Mail adapter business object

#### Attributes specifying business objects

Any business object can be included in the top-level Email business object, as long as the contained business object conforms to the requirements imposed by the configured data handler. If an attribute is a business object, its cardinality must be 1.

When creating business object definitions for the e-Mail adapter, keep in mind that a data handler for the e-Mail adapter must place each business object contained in a top-level business object for the e-Mail adapter in a single attachment. This contained business object may be a large hierarchical business object containing many child business objects of its own, and these children are typically included in the serialized business object in the attachment.

There may be instances when you want to place multiple hierarchical business objects in a single attachment in the top-level e-Mail adapter business object. To do this, wrap the business objects in a parent business object, and define a complex attribute for that parent in the e-Mail adapter top-level business object.

#### Attributes specifying files

To include a file attachment with an e-mail message, specify the complete filename including the path name. If the file resides on another machine, specify the file name using the UNC naming convention. For example, if the file resides on a machine named Ernesto, specify the path name as:

\\Ernesto\Email\EmailMessage.txt. You can also map a network drive to the machine and specify the file name as F:\Email\EmailMessage.txt.

#### How business objects and files are processed

When the adapter has processed the basic set of attributes in the top-level business object, it looks for additional attributes. These can be either of type String or type business object. If an attribute is of any other type, the adapter ignores it. The adapter processes each additional non-null attribute as follows:

- If the type of an attribute is string, the adapter treats this as a complete file name. The adapter attaches the file as an attachment to the e-mail message. If the file is not at the location specified in the file name, the adapter returns BON FAIL.
- If the type is a business object, the adapter gets the MimeType attribute of the top-level business object to determine which data handler to use to convert the business object to a string. If the adapter is not able to determine which data handler to use based on the MIME type, or if the MimeType attribute is null, the adapter returns BON\_FAIL. When a data handler has been instantiated, the adapter passes the business object to the data handler, and the data handler returns a business object string. The adapter puts the business object string in an attachment in the e-mail message. The name of the attachment is the name of the business object, and the MIME type of the attachment is specified by the MimeType attribute of the top-level business object.

After processing all the non-null attributes of the top-level business object successfully, the adapter sends the e-mail.

## Business object conformance with data handler requirements

Although you can include any business object in the top-level wrapper business object for the e-Mail adapter, the contained business objects must deliver data in a form that conforms with the requirements of the data handler used to convert the data.

For example, for the BySize data handler, a business object definition must specify a value for the MaxLength attribute property for each business object attribute. For the XML data handler, the business object definition must include application-specific text that enables the data handler to generate an XML document.

It is good practice, therefore, is to create your own business object definitions for each type of data to be processed. In the business object definition, provide only the data required by the application and the information required by the data handler. You can then include these business objects in the top-level e-Mail adapter business object.

See the Data Handler Guide for information specific to each data handler.

## **Business object verb processing**

When processing business object requests, the e-Mail adapter processes only the Create verb. It returns failure for any other verb. The adapter retains the verb of the child business objects.

For event notification, each e-mail can result in multiple business objects. The application sending the e-mail message is responsible for setting the verb of each business object. The data handler does not process the verbs of these business objects, but sets them in the business objects that it generates.

## **Business object attribute properties**

Business object attributes have properties that can affect how the adapter and integration broker treat those attributes. Table 10 describes how the e-Mail adapter uses these properties for the attributes in the top-level business object.

Table 10. Business object attribute properties

| Attribute property               | Description                                                                                                    |  |
|----------------------------------|----------------------------------------------------------------------------------------------------|--|
| Required                         | For business object requests, the e-Mail adapter checks whether the Required property is set to True.                                          |  |
| Default Values                   | If the business object does not provide a value for a Required attribute and a default value is specified, the adapter uses the default value. |  |
| Max Length                       | Not used                                                                                                    |  |
| Type                             | Not used                                                                                                    |  |
| Key                              | Not used                                                                                                    |  |
| Foreign Key                      | Not used                                                                                                    |  |
| Application-Specific Information | Not used                                                                                                    |  |

For event notification, the e-Mail adapter does not use business object attribute properties.

## Data handler meta-objects

If the e-Mail adapter will be processing business object requests or performing event notification you must set up a data handler meta-object that specifies what data handlers the adapter must use to convert data.

The top-level meta-object for a data handler is a hierarchical business object that can contain any number of child objects. Each child object is a flat business object that represents a specific data handler instance. Child meta-objects have attributes that provide configuration values that enable a data handler instance to do its work. Different types of data handlers require different configuration properties, so the child meta-objects that support specific handlers have different attributes.

To configure a data handler for the e-Mail adapter, do the following:

• Set up the top-level data handler meta-object to have an attribute for each MIME type that the e-Mail adapter must support. The attribute name should be the name of the MIME type. The attribute represents a child meta-object for a data handler instance. The meta-object typically used for adapters is named MO\_DataHandler\_Default.

Note that for attachments received in event notifications, the e-Mail adapter converts the MIME type of the attachment into lower case before instantiating

the data handler. Therefore, when specifying the MIME type in the data handler meta-object, make sure that the MIME type is in lower case font. Otherwise, the e-Mail adapter is not be able to instantiate the data handler.

• Set the default attribute values for each child meta-object. The attributes for IBM-delivered data handlers are described in the *Data Handler Guide*.

For detailed information on setting up meta-objects for individual data handlers, see the *Data Handler Guide*.

**Note:** In order for the e-Mail adapter to instantiate a data handler, the data handler top-level meta-object must be configured in the list of business objects supported by the adapter.

## Using e-Mail adapter meta-objects

Meta-objects are business objects that are designed to contain configuration information for adapters. A meta-object is required to configure the e-Mail adapter for event notification.

The e-Mail adapter gets the name of its top-level meta-object from the adapter property PollConfigMO. You must create the definition of this meta-object to match the structure described in "Structure of the e-Mail adapter meta-object" on page 26. Then specify its name in the PollConfigMO property. For information on creating a business object definition, see the *Business Object Development Guide*.

**Important:** In order for the e-Mail adapter to use the configuration information in the meta-object, you must create the meta-object's definition and add it to the list of business objects that the adapter supports.

## Structure of the e-Mail adapter meta-object

The meta-object for the e-Mail adapter is a hierarchical business object whose top-level object can contain any number of child objects. Each child object represents one poll location. To configure the adapter to check one or more poll locations, you must set up the meta-object with a corresponding number of child meta-objects. For an illustration of the meta-object definition, see Figure 5 on page 28.

#### Top-level meta-object attributes

All attributes of the top-level meta-object are container attributes of cardinality 1. For example, if a adapter has two poll locations, Location1 and Location2, the attribute types might be MO\_PollLocation1 and MO\_PollLocation2.

#### Child meta-object attributes

Each child meta-object is a flat object with the attributes listed in Table 11.

Table 11. Child meta-object attributes

| Name         | Description                                                                                                    |  |
|--------------|----------------------------------------------------------------------------------------------------|--|
| PollHostName | Name of the host machine running the mail server. The mailbox is located on this server. JavaMail requires this name to connect to the mail store. |  |
| UserName     | The name of the user. The adapter polls in the mailbox of this user. JavaMail requires this to authenticate the user.                              |  |
| Password     | The password of the user. JavaMail requires this to authenticate the user.                                                                         |  |

Table 11. Child meta-object attributes (continued)

| Name          | Description                                                                                                    |  |
|---------------|----------------------------------------------------------------------------------------------------|--|
| PollFolder    | Name of the folder in the mailbox. The adapter polls in this folder. This folder should exist in the mailbox of the user. The default value is PollFolder.                                                                                                    |  |
| ArchiveFolder | Name of the folder in the mailbox. The adapter archives the successful messages (successful events) in this folder. This folder should exist in the mailbox of the user. If a value is not specified for this attribute, the adapter deletes successful messages after processing them.                                                                                                    |  |
| FailFolder    | Name of the folder in the mailbox. The adapter archives the failed messages (failed events) in this folder. If a value is not specified for this attribute, the adapter deletes failed messages.                                                                                                    |  |
| InDoubtEvents | Valid values for this attribute are Reprocess, FailonStartUp, LogError, and Ignore. If there are in-doubt events in this poll location, during initialization the adapter processes them based on the default value set for this attribute. If the value is set to Reprocess, the adapter resets the SEEN flag of the in-doubt events in the poll folder, and picks up these messages in the subsequent poll calls. If it is set to FailonStartUp and there are in-doubt transactions in this poll folder, the adapter fails. If it is set to LogError and there are in-doubt transactions in this poll folder, the adapter logs the error and continues. If it is set to Ignore and there are in-doubt transactions in the poll folder, the adapter simply ignores them. The default value is Reprocess. |  |
| Reconnect     | Values for this attribute are True or False. This value is used to determine whether a reconnect attempt should be made for each poll cycle in the event of a connection loss.                                                                                                    |  |

## Meta-object example

Figure 5 shows an example of a top-level meta-object named MO\_Email\_Default. The e-Mail adapter uses this meta-object to poll two locations, which are specified in the two child meta-objects, MO\_PollLocation1 and MO\_PollLocation2.

In the example, the value of the EventRecovery attribute in MO\_PollLocation1 is set to Resubmit, and the value of this attribute in MO\_PollLocation2 is set to Ignore. The value of the EventRecovery attribute informs the adapter administrator to resubmit in-doubt events for Location1 and ignore in-doubt events for Location2.

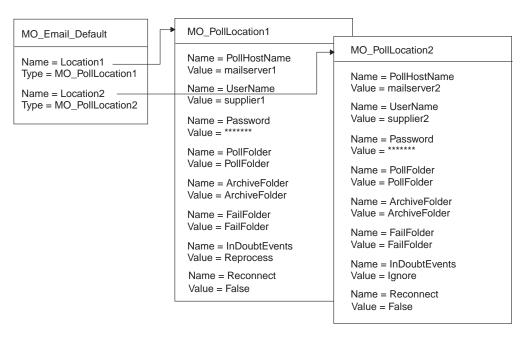

Figure 5. e-Mail adapter meta-object example

# **EmailNotification business object**

**Note:** EmailNotification Business Object (InterChange Server Integration Broker Only)

If your integration broker is InterChange Server then a business object named EmailNotification is automatically created by the system to support error notification. When an error occurs, the EmailNotification business object is instantiated by the system and sent to the e-Mail adapter. The adapter extracts the message information from the business object, creates the e-mail message, and sends the message.

The EmailNotification business object contains the attributes listed in Table 12. The only supported verb for this business object is Create.

Table 12. EmailNotification business object attributes

| Name           | Description                                                                                  | Required?                                          |
|----------------|----------------------------------------------------------------------------------------------|----------------------------------------------------|
| RecipientName  | Message recipient. For more information, see "Specifying valid e-mail addresses" on page 30. | Yes                                                |
| MessageSubject | Description of e-mail content.<br>Value set in business object by<br>collaboration.          | Yes. If empty, the adapter uses the default value. |
| MessageContent | Content of the e-mail message. Value set in business object by collaboration.                | Yes. If empty, the adapter uses the default value. |

Table 12. EmailNotification business object attributes (continued)

| Name                         | Description                                                                                                    | Required?                                                                                                    |
|------------------------------|----------------------------------------------------------------------------------------------------|----------------------------------------------------------------------------------------------------|
| MessageAttachment            | File to be attached with the message.                                                                                                    | Optional. If empty, no attachment is sent with the message. To include a file attachment with an e-mail message, set this attribute to the complete filename including the path. |
| FromAddress                  | Recipient of undelivered messages. Value defined in business object as part of configuration. For more information, see "Specifying valid e-mail addresses" on page 30.                                                                    | Optional. If empty,<br>no undelivered<br>messages are<br>returned. To have                                                                                                    |
| BusinessObjectMimeCharset    | The character set for business objects contained in the e-mail. For more information about this property, see the description for the identical property at the level of the adapter definition in "BusinessObjectMimeCharset" on page 17. | No Property.                                                                                                    |
| BusinessObjectMimeEncoding   | The encoding for business objects contained in the e-mail. For more information about this property, see the description for the identical property at the level of the adapter definition in "BusinessObjectMimeEncoding" on page 17.     | No                                                                                                    |
| Message Content Mime Charset | The character set for the message content. For more information about this property, see the description for the identical property at the level of the adapter definition in "MessageContentMimeCharset" on page 18.                      | No                                                                                                    |
| MessageContentMimeEncoding   | The encoding for the message content. For more information about this property, see the description for the identical property at the level of the adapter definition in "MessageContentMimeEncoding" on page 18.                          | No                                                                                                    |

Table 12. EmailNotification business object attributes (continued)

| Name                      | Description                                                                                                    | Required? |
|---------------------------|----------------------------------------------------------------------------------------------------|-----------|
| MessageHeaderMimeCharset  | The character set for the message header. For more information about this property, see the description for the identical property at the level of the adapter definition in "MessageHeaderMimeCharset" on page 18. | No        |
| MessageHeaderMimeEncoding | The encoding for the message header. For more information about this property, see the description for the identical property at the level of the adapter definition in "MessageHeaderMimeEncoding" on page 18.     | No        |

Note: No e-mail is sent if an attachment filename is incorrect, an attachment file does not exist, or an attachment is not readable. If the file resides on another machine, specify the file name using the UNC naming convention. For example, if the file resides on a machine named Ernesto, the path name should be specified as: \\Ernesto\Email\EmailMessage. You can also map a network drive to the machine and specify the file name as F:\Email\EmailMessage.

At runtime, the adapter extracts the attribute values from the business object and inserts the values into an e-mail message as follows:

- Inserts one or more the message recipients as defined in the RecipientName attribute into the TO field.
- Inserts the value of the MessageSubject attribute into the SUBJECT field.
- Inserts the value of the MessageContent attribute into the CONTENT field.
- · Inserts the value of the MessageAttachment attribute as an attachment to the
- Inserts the value of the FromAddress attribute into the FROM field.

# Specifying valid e-mail addresses

A valid e-mail address entry can be one or more fully qualified Internet addresses separated by commas. For example, a valid entry for two recipients is: JohnDoe@company.com, FredSmith@company.com

The adapter does not resolve personal address aliases, such as the EngineeringDepartment alias defined in a personal address book. However, a valid address can be an alias defined in a mail server, such as EngineeringDepartment or EngineeringDepartment@company.com. In this case, the mail server will decode the alias and send e-mail to all members of the alias.

The e-Mail adapter assumes that an e-mail address is correct and does not parse each individual address. Examples of valid address entries are:

• name@company.com

- $\bullet \ \ \, {\tt EngineeringDepartment} \ or \ \, {\tt EngineeringDepartment@company.com}, \ where$ EngineeringDepartment is an alias defined in the mail server. The mail server decodes the alias and send e-mail to all members of the alias.
- $\bullet \hspace{0.1cm} \texttt{person1@some\_company.com}, \hspace{0.1cm} \texttt{person2@another\_company.com}. \hspace{0.1cm} \textbf{Multiple address can}$ be entered and must be separated by commas.

If an e-mail address requires an at (@) sign, it must be included in the address, since the adapter will not add characters to an e-mail address.

# Appendix A. Standard configuration properties for adapters

This appendix describes the standard configuration properties for the connector component of the adapters in WebSphere Business Integration Express for Item Synchronization, running on WebSphere InterChange Server Express.

Not every connector makes use of all these standard properties. When you select a template from Connector Configurator Express, you will see a list of the standard properties that you need to configure for your adapter.

For information about properties specific to the connector, see the relevant adapter user guide.

## Configuring standard connector properties

Adapter connectors have two types of configuration properties:

- Standard configuration properties
- Connector-specific configuration properties

This section describes the standard configuration properties. For information on configuration properties specific to a connector, see its adapter user guide.

# **Using Connector Configurator Express**

You configure connector properties from Connector Configurator Express, which you access from System Manager. For more information on using Connector Configurator Express, refer to the Connector Configurator Express appendix.

# Setting and updating property values

The default length of a property field is 255 characters.

The connector uses the following order to determine a property's value (where the highest number overrides other values):

- 1. Default
- 2. Repository
- 3. Local configuration file
- 4. Command line

A connector obtains its configuration values at startup. If you change the value of one or more connector properties during a run-time session, the property's **Update Method** determines how the change takes effect. There are four different update methods for standard connector properties:

#### • Dynamic

The change takes effect immediately after it is saved in System Manager.

#### Component restart

The change takes effect only after the connector is stopped and then restarted in System Manager. You do not need to stop and restart the application-specific component or InterChange Server Express.

#### Agent restart

The change takes effect only after you stop and restart the application-specific component.

To determine how a specific property is updated, refer to the **Update Method** column in the Connector Configurator Express window, or see the Update Method column in the Property Summary table below.

# **Summary of standard properties**

Table 13 provides a quick reference to the standard connector configuration properties.

You must set the values of some of these properties before running the connector. See the following section for an explanation of each property.

Table 13. Summary of standard configuration properties

| Property name                 | Possible values                                                                                                    | Default value                                                  | Update<br>method  | Notes                                           |
|-------------------------------|----------------------------------------------------------------------------------------------------|----------------------------------------------------------------|-------------------|-------------------------------------------------|
| AdminInQueue                  | Valid JMS queue name                                                                                                    | CONNECTORNAME /ADMININQUEUE                                    | Component restart | Delivery<br>Transport is<br>JMS                 |
| AdminOutQueue                 | Valid JMS queue name                                                                                                    | CONNECTORNAME/ADMINOUTQUEUE                                    | Component restart | Delivery<br>Transport is<br>JMS                 |
| AgentConnections              | 1-4                                                                                                    | 1                                                              | Component restart | Delivery<br>Transport is<br>MQ or IDL:          |
|                               |                                                                                                    |                                                                |                   | Repository Directory is <remote></remote>       |
| AgentTraceLevel               | 0-5                                                                                                    | 0                                                              | Dynamic           |                                                 |
| ApplicationName               | application name                                                                                                    | The value that is specified for the connector application name | Component restart | Value required                                  |
| CharacterEncoding             | ascii7, ascii8, SJIS,<br>Cp949, GBK, Big5,<br>Cp297, Cp273, Cp280,<br>Cp284, Cp037, Cp437<br>Note: This is a subset<br>of supported<br>values. | ascii7                                                         | Component restart |                                                 |
| ConcurrentEventTriggeredFlows | 1 to 32,767                                                                                                    | 1                                                              | Component restart | Repository Directory is <remote></remote>       |
| ContainerManagedEvents        | No value or JMS                                                                                                    | No value                                                       | Component restart | Delivery<br>Transport is<br>JMS                 |
| ControllerStoreAndForwardMode | true or false                                                                                                    | True                                                           | Dynamic           | Repository Directory is <remote></remote>       |
| ControllerTraceLevel          | 0-5                                                                                                    | 0                                                              | Dynamic           | Repository<br>Directory is<br><remote></remote> |
| DeliveryQueue                 |                                                                                                    | CONNECTORNAME/DELIVERYQUEUE                                    | Component restart | JMS transport only                              |
| DeliveryTransport             | MQ, IDL, or JMS                                                                                                    | JMS                                                            | Component restart |                                                 |

Table 13. Summary of standard configuration properties (continued)

| <u>,                                      </u> | comgaration properties                                                                                                  | ,                                             |                   |                                                                                |
|------------------------------------------------|----------------------------------------------------------------------------------------------------|-----------------------------------------------|-------------------|--------------------------------------------------------------------------------|
| Property name                                  | Possible values                                                                                                    | Default value                                 | Update<br>method  | Notes                                                                          |
| DuplicateEventElimination                      | True/False                                                                                                    | False                                         | Component restart | JMS transport<br>only: Container<br>Managed Events<br>must be<br><none></none> |
| FaultQueue                                     |                                                                                                    | CONNECTORNAME/FAULTQUEUE                      | Component restart | JMS transport only                                                             |
| jms.FactoryClassName                           | CxCommon.Messaging.jms<br>.IBMMQSeriesFactory or<br>CxCommon.Messaging<br>.jms.SonicMQFactory<br>or any Java class name | CxCommon.Messaging.<br>jms.IBMMQSeriesFactory | Component restart | JMS transport<br>only                                                          |
| jms.MessageBrokerName                          | If FactoryClassName is IBM, use crossworlds.queue.manager. If FactoryClassName is Sonic, use localhost:2506.            | crossworlds.queue.manager                     | Component restart | JMS transport<br>only                                                          |
| jms.NumConcurrentRequests                      | Positive integer                                                                                                    | 10                                            | Component restart | JMS transport only                                                             |
| jms.Password                                   | Any valid password                                                                                                    |                                               | Component restart | JMS transport only                                                             |
| jms.UserName                                   | Any valid name                                                                                                    |                                               | Component restart | JMS transport only                                                             |
| JvmMaxHeapSize                                 | Heap size in megabytes                                                                                                  | 128m                                          | Component restart | Repository Directory is <remote></remote>                                      |
| JvmMaxNativeStackSize                          | Size of stack in kilobytes                                                                                              | 128k                                          | Component restart | Repository Directory is <remote></remote>                                      |
| JvmMinHeapSize                                 | Heap size in megabytes                                                                                                  | 1m                                            | Component restart | Repository Directory is <remote></remote>                                      |
| ListenerConcurrency                            | 1- 100                                                                                                    | 1                                             | Component restart | Delivery<br>Transport must<br>be MQ                                            |
| Locale                                         | en_US, ja_JP, ko_KR, zh_C, zh_T, fr_F, de_D, it_I, es_E, pt_BR Note: This is a subset of the supported locales.         | en_US                                         | Component restart |                                                                                |
| LogAtInterchangeEnd                            | True or False                                                                                                    | False                                         | Component restart | Repository Directory is <remote></remote>                                      |
| MaxEventCapacity                               | 1-2147483647                                                                                                    | 2147483647                                    | Dynamic           | Repository<br>Directory is<br><remote></remote>                                |
| MessageFileName                                | path/filename                                                                                                    | InterchangeSystem.txt                         | Component restart |                                                                                |
| MonitorQueue                                   | Any valid queue name                                                                                                    | CONNECTORNAME/MONITORQUEUE                    | Component restart | JMS transport<br>only:<br>DuplicateEvent<br>Elimination<br>must be True        |

Table 13. Summary of standard configuration properties (continued)

| Property name             | Possible values                                                                                                    | Default value                              | Update<br>method  | Notes                                                                       |
|---------------------------|----------------------------------------------------------------------------------------------------|--------------------------------------------|-------------------|-----------------------------------------------------------------------------|
| OADAutoRestartAgent       | True or False                                                                                                    | False                                      | Dynamic           | Repository Directory is <remote></remote>                                   |
| OADMaxNumRetry            | A positive number                                                                                                    | 1000                                       | Dynamic           | Repository Directory is <remote></remote>                                   |
| OADRetryTimeInterval      | A positive number in minutes                                                                                                    | 10                                         | Dynamic           | Repository Directory is <remote></remote>                                   |
| PollEndTime               | HH:MM                                                                                                    | HH:MM                                      | Component restart |                                                                             |
| PollFrequency             | a positive integer in milliseconds  no (to disable polling)  key (to poll only when the letter p is entered in the connector's Command Prompt window) | 10000                                      | Dynamic           |                                                                             |
| PollQuantity              | 1-500                                                                                                    | 1                                          | Component restart | JMS transport<br>only:<br>DuplicateEvent<br>Elimination<br>must be True     |
| PollStartTime             | HH:MM(HH is 0-23, MM is 0-59)                                                                                                    | HH:MM                                      | Component restart |                                                                             |
| RepositoryDirectory       | Location of metadata repository                                                                                                    | <remote></remote>                          | Agent<br>restart  |                                                                             |
| RequestQueue              | Valid JMS queue name                                                                                                    | CONNECTORNAME/REQUESTQUEUE                 | Component restart |                                                                             |
| ResponseQueue             | Valid JMS queue name                                                                                                    | CONNECTORNAME/RESPONSEQUEUE                | Component restart | Delivery<br>transport<br>is JMS                                             |
| RestartRetryCount         | 0-99                                                                                                    | 3                                          | Dynamic           |                                                                             |
| RestartRetryInterval      | A sensible positive value in minutes 1 - 2147483547:                                                                                                  | 1                                          | Dynamic           |                                                                             |
| SourceQueue               | Valid WebSphere MQ name                                                                                                    | CONNECTORNAME/SOURCEQUEUE                  | Agent restart     | Only if Delivery Transport is JMS and Container Managed Events is specified |
| SynchronousRequestQueue   |                                                                                                    | CONNECTORNAME/<br>SYNCHRONOUSREQUESTQUEUE  | Component restart | Delivery<br>transport<br>is JMS                                             |
| SynchronousRequestTimeout | 0 - any number (millisecs)                                                                                                    | 0                                          | Component restart | Delivery<br>transport<br>is JMS                                             |
| SynchronousResponseQueue  |                                                                                                    | CONNECTORNAME/<br>SYNCHRONOUSRESPONSEQUEUE | Component restart | Delivery<br>transport<br>is JMS                                             |

Table 13. Summary of standard configuration properties (continued)

| Property name | Possible values | Default value | Update<br>method | Notes |
|---------------|-----------------|---------------|------------------|-------|
| WireFormat    | CwBO            | CwBO          | Agent<br>restart |       |

# Standard configuration properties

This section lists and defines each of the standard connector configuration properties.

#### **AdminInQueue**

The queue that is used by InterChange Server Express to send administrative messages to the connector.

The default value is CONNECTORNAME/ADMININQUEUE.

#### **AdminOutQueue**

The queue that is used by the connector to send administrative messages to InterChange Server Express.

The default value is CONNECTORNAME/ADMINOUTQUEUE.

## AgentConnections

The AgentConnections property controls the number of ORB connections opened by orb.init[].

By default, the value of this property is set to 1. There is no need to change this default.

# AgentTraceLevel

Level of trace messages for the application-specific component. The default is  $\theta$ . The connector delivers all trace messages applicable at the tracing level set or lower.

# **ApplicationName**

Name that uniquely identifies the connector's application. This name is used by the system administrator to monitor the WebSphere business integration system environment. This property must have a value before you can run the connector.

# CharacterEncoding

Specifies the character code set used to map from a character (such as a letter of the alphabet, a numeric representation, or a punctuation mark) to a numeric value.

**Note:** Java-based connectors do not use this property. A C++ connector currently uses the value ASCII for this property. If you previously configured the value of this property to ascii7 or ascii8, you must reconfigure the connector to use either ASCII or one of the other supported values.

**Important:** By default only a subset of supported character encodings display in the drop list. To add other supported values to the drop list, you must

manually modify the \Data\Std\stdConnProps.xml file in the product directory. For more information, see the appendix on Connector Configurator Express.

The default value is ascii.

# ConcurrentEventTriggeredFlows

Determines how many business objects can be concurrently processed by the connector for event delivery. Set the value of this attribute to the number of business objects you want concurrently mapped and delivered. For example, set the value of this property to 5 to cause five business objects to be concurrently processed. The default value is 1.

Setting this property to a value greater than 1 allows a connector for a source application to map multiple event business objects at the same time and deliver them to multiple collaboration instances simultaneously. This speeds delivery of business objects to Interchange Server Express, particularly if the business objects use complex maps. Increasing the arrival rate of business objects to collaborations can improve overall performance in the system.

To implement concurrent processing for an entire flow (from a source application to a destination application), you must:

- Configure the collaboration to use multiple threads by setting its Maximum number
  of concurrent events property high enough to use multiple threads.
- Ensure that the destination application's application-specific component can process requests concurrently. That is, it must be multi-threaded, or be able to use connector agent parallelism and be configured for multiple processes. Set the Parallel Process Degree configuration property to a value greater than 1.

The ConcurrentEventTriggeredFlows property has no effect on connector polling, which is single-threaded and performed serially.

# ContainerManagedEvents

This property allows a JMS-enabled connector with a JMS event store to provide guaranteed event delivery, in which an event is removed from the source queue and placed on the destination queue as a single JMS transaction.

The default value is JMS. It can also be set to no value.

When ContainerManagedEvents is set to JMS, you must configure the following properties to enable guaranteed event delivery:

- PollQuantity = 1 to 500
- SourceQueue = SOURCEQUEUE

You must also configure a data handler with the MimeType, DHClass, and DataHandlerConfigMOName (optional) properties. To set those values, use the **Data Handler** tab in Connector Configurator Express. The fields for the values under the Data Handler tab will be displayed only if you have set ContainerManagedEvents to JMS.

**Note:** When ContainerManagedEvents is set to JMS, the connector does *not* call its pollForEvents() method, thereby disabling that method's functionality.

This property only appears if the DeliveryTransport property is set to the value JMS

#### **ControllerStoreAndForwardMode**

Sets the behavior of the connector controller after it detects that the destination application-specific component is unavailable.

If this property is set to true and the destination application-specific component is unavailable when an event reaches Interchange Server Express, the connector controller blocks the request to the application-specific component. When the application-specific component becomes operational, the controller forwards the request to it.

However, if the destination application's application-specific component becomes unavailable **after** the connector controller forwards a service call request to it, the connector controller fails the request.

If this property is set to false, the connector controller begins failing all service call requests as soon as it detects that the destination application-specific component is unavailable.

The default is true.

#### ControllerTraceLevel

Level of trace messages for the connector controller. The default is 0.

## **DeliveryQueue**

The queue that is used by the connector to send business objects to Interchange Server Express.

The default value is DELIVERYQUEUE.

# DeliveryTransport

Specifies the transport mechanism for the delivery of events. Possible values are MQ for WebSphere MQ, IDL for CORBA IIOP, or JMS for Java Messaging Service. The default is IDL.

The connector sends service call requests and administrative messages over CORBA IIOP if the value configured for the DeliveryTransport property is MQ or IDL.

## WebSphere MQ and IDL

Use WebSphere MQ rather than IDL for event delivery transport, unless you must have only one product. WebSphere MQ offers the following advantages over IDL:

- Asynchronous communication:
   WebSphere MQ allows the application-specific component to poll and
   persistently store events even when the server is not available.
- Server side performance: WebSphere MQ provides faster performance on the server side. In optimized mode, WebSphere MQ stores only the pointer to an event in the repository database, while the actual event remains in the WebSphere MQ queue. This saves having to write potentially large events to the repository database.

• Agent side performance:

WebSphere MQ provides faster performance on the application-specific component side. Using WebSphere MQ, the connector's polling thread picks up an event, places it in the connector's queue, then picks up the next event. This is faster than IDL, which requires the connector's polling thread to pick up an event, go over the network into the server process, store the event persistently in the repository database, then pick up the next event.

#### **JMS**

Enables communication between the connector and client connector framework using Java Messaging Service (JMS).

If you select JMS as the delivery transport, additional JMS properties such as jms.MessageBrokerName, jms.FactoryClassName, jms.Password, and jms.UserName, appear in Connector Configurator Express. The first two of these properties are required for this transport.

**Important:** There may be a memory limitation if you use the JMS transport mechanism for a connector running on InterChange Server Express.

In this environment, you may experience difficulty starting both the connector controller (on the server side) and the connector (on the client side) due to memory use within the WebSphere MQ client.

## **DuplicateEventElimination**

When you set this property to true, a JMS-enabled connector can ensure that duplicate events are not delivered to the delivery queue. To use this feature, the connector must have a unique event identifier set as the business object's **ObjectEventId** attribute in the application-specific code. This is done during connector development.

This property can also be set to false.

**Note:** When DuplicateEventElimination is set to true, you must also configure the MonitorQueue property to enable guaranteed event delivery.

#### **FaultQueue**

If the connector experiences an error while processing a message then the connector moves the message to the queue specified in this property, along with a status indicator and a description of the problem.

The default value is CONNECTORNAME/FAULTQUEUE.

# **JvmMaxHeapSize**

The maximum heap size for the agent (in megabytes). This property is applicable only if the RepositoryDirectory value is <REMOTE>.

The default value is 128m.

## **JvmMaxNativeStackSize**

The maximum native stack size for the agent (in kilobytes). This property is applicable only if the RepositoryDirectory value is <REMOTE>.

The default value is 128k.

## **JvmMinHeapSize**

The minimum heap size for the agent (in megabytes). This property is applicable only if the RepositoryDirectory value is <REMOTE>.

The default value is 1m.

## jms.FactoryClassName

Specifies the class name to instantiate for a JMS provider. You *must* set this connector property when you choose JMS as your delivery transport mechanism (DeliveryTransport).

The default is CxCommon.Messaging.jms.IBMMQSeriesFactory.

## jms.MessageBrokerName

Specifies the broker name to use for the JMS provider. You *must* set this connector property when you choose JMS as your delivery transport mechanism (DeliveryTransport).

The default is crossworlds.queue.manager.

## jms.NumConcurrentRequests

Specifies the maximum number of concurrent service call requests that can be sent to a connector at the same time. Once that maximum is reached, new service calls block and wait for another request to complete before proceeding.

The default value is 10.

# jms.Password

Specifies the password for the JMS provider. A value for this property is optional.

There is no default.

# jms.UserName

Specifies the user name for the JMS provider. A value for this property is optional.

There is no default.

# ListenerConcurrency

This property supports multi-threading in MQ Listener for InterChange Server Express. It enables batch writing of multiple events to the database, thus improving system performance. The default value is 1.

This property applies only to connectors using MQ transport. The DeliveryTransport property must be set to MQ.

#### Locale

Specifies the language code, country or territory, and, optionally, the associated character code set. The value of this property determines such cultural conventions as collation and sort order of data, date and time formats, and the symbols used in monetary specifications.

A locale name has the following format:

ll TT.codeset

where:

a two-character language code (usually in lower

case)

a two-letter country or territory code (usually in

upper case)

codeset the name of the associated character code set; this

portion of the name is often optional.

By default, only a subset of supported locales appears in the drop list. To add other supported values to the drop list, you must manually modify the \Data\Std\stdConnProps.xml file in the product directory. For more information, see the appendix on Connector Configurator Express.

The default value is en\_US. If the connector has not been globalized, the only valid value for this property is en\_US.

## LogAtInterchangeEnd

Specifies whether to log errors to InterChange Server Express's log destination. Logging to the server's log destination also turns on e-mail notification, which generates e-mail messages for the MESSAGE\_RECIPIENT specified in the InterchangeSystem.cfg file when errors or fatal errors occur.

For example, when a connector loses its connection to its application, if LogAtInterChangeEnd is set to true, an e-mail message is sent to the specified message recipient. The default is false.

# **MaxEventCapacity**

The maximum number of events in the controller buffer. This property is used by flow control and is applicable only if the value of the RepositoryDirectory property is <REMOTE>.

The value can be a positive integer between 1 and 2147483647. The default value is 2147483647.

# MessageFileName

The name of the connector message file. The standard location for the message file is \connectors\messages. Specify the message filename in an absolute path if the message file is not located in the standard location.

If a connector message file does not exist, the connector uses InterchangeSystem.txt as the message file. This file is located in the product directory.

**Note:** To determine whether a specific connector has its own message file, see the individual adapter user guide.

#### **MonitorQueue**

The logical queue that the connector uses to monitor duplicate events. It is used only if the DeliveryTransport property value is JMS and DuplicateEventElimination is set to TRUE.

The default value is CONNECTORNAME/MONITORQUEUE

## **OADAutoRestartAgent**

The Repository Directory must be set to <REMOTE>.

Specifies whether the Object Activation Daemon (OAD) automatically attempts to restart the application-specific component after an abnormal shutdown. This property is required for automatic restart.

The default value is false.

## **OADMaxNumRetry**

The Repository Directory must be set to <REMOTE>.

Specifies the maximum number of times that the OAD automatically attempts to restart the application-specific component after an abnormal shutdown.

The default value is 1000.

# **OADRetryTimeInterval**

The Repository Directory must be set to <REMOTE>.

Specifies the number of minutes for the interval during which the OAD automatically attempts to restart the application-specific component after an abnormal shutdown. If the application-specific component does not start within the specified interval, the OAD repeats the attempt as many times as specified in "OADMaxNumRetry."

The default is 10.

## **PollEndTime**

Time to stop polling the event queue. The format is HH:MM, where HH represents 0-23 hours, and MM represents 0-60 seconds.

You must provide a valid value for this property. The default value is HH:MM, but must be changed.

# **PollFrequency**

The amount of time between polling actions. Set PollFrequency to one of the following values:

- The number of milliseconds between polling actions.
- The word key, which causes the connector to poll only when you type the letter p in the connector's Command Prompt window. Enter the word in lowercase.
- The word no, which causes the connector not to poll. Enter the word in lowercase.

The default is 10000.

**Important:** Some connectors have restrictions on the use of this property. To determine whether a specific connector does, see the installing and configuring chapter of its adapter guide.

## **PollQuantity**

Designates the number of items from the application that the connector should poll for. If the adapter has a connector-specific property for setting the poll quantity, the value set in the connector-specific property will override the standard property value.

#### **PollStartTime**

The time to start polling the event queue. The format is HH:MM, where HH represents 0-23 hours, and MM represents 0-60 seconds.

You must provide a valid value for this property. The default value is HH:MM, but must be changed.

## RequestQueue

The queue that is used by InterChange Server Express to send business objects to the connector.

The default value is REQUESTQUEUE.

# RepositoryDirectory

The location of the repository from which the connector reads the XML schema documents that store the meta-data for business object definitions.

This value must be set to <REMOTE> because the connector obtains this information from the InterChange Server Express repository.

## ResponseQueue

Designates the JMS response queue, which delivers a response message from the connector framework to the integration broker. InterChange Server Express sends the request and waits for a response message in the JMS response queue.

#### RestartCount

Causes the connector to shut down and restart automatically after it has processed a set number of events. You set the number of events in RestartCount. The connector must be in polling mode (set PollFrequency to "p") for this property to take effect.

Once the set number of events has passed through request processing, the connector is shut down and restarted the next time it polls.

# RestartRetryCount

Specifies the number of times the connector attempts to restart itself. When used for a parallel connector, specifies the number of times the master connector application-specific component attempts to restart the slave connector application-specific component.

The default is 3.

## RestartRetryInterval

Specifies the interval in minutes at which the connector attempts to restart itself. When used for a parallel connector, specifies the interval at which the master connector application-specific component attempts to restart the slave connector application-specific component.

The default is 1.

## SourceQueue

Designates the JMS source queue for the connector framework in support of guaranteed event delivery for JMS-enabled connectors that use a JMS event store. For further information, see "ContainerManagedEvents" on page 38.

The default value is SOURCEQUEUE.

## SynchronousRequestQueue

Delivers request messages that require a synchronous response from the connector framework to the broker. This queue is necessary only if the connector uses synchronous execution. With synchronous execution, the connector framework sends a message to the SynchronousRequestQueue and waits for a response back from the broker on the SynchronousResponseQueue. The response message sent to the connector bears a correlation ID that matches the ID of the original message.

## **SynchronousResponseQueue**

Delivers response messages sent in reply to a synchronous request from the broker to the connector framework. This queue is necessary only if the connector uses synchronous execution.

# SynchronousRequestTimeout

Specifies the time in minutes that the connector waits for a response to a synchronous request. If the response is not received within the specified time, then the connector moves the original synchronous request message into the fault queue along with an error message.

The default value is 0.

## **WireFormat**

Message format on the transport. The setting is CwBO.

# **Appendix B. Connector Configurator Express**

This appendix describes how to use Connector Configurator Express to set configuration property values for your adapter.

If you are configuring any of the following adapters, you may also want to refer to the *Quick Start Guide*:

- ITextRWLConnector
- iSoftConnector
- JTextISoftConnector
- ERP-source connector
- Emailconnector
- PortConnector

A more recent version of the *Quick Start Guide* may be available at the following link: http://www.ibm.com/websphere/wbiitemsync/express/infocenter

You use Connector Configurator Express to:

- Create a connector-specific property template for configuring your connector
- · Create a connector configuration file
- Set properties, specify business objects and associated maps, and establish tracing and logging values in a configuration file

The topics covered in this appendix are:

- "Overview of Connector Configurator Express" on page 47
- "Starting Connector Configurator Express" on page 48
- "Creating a connector-specific property template" on page 48
- "Creating a new configuration file" on page 51
- "Setting the configuration file properties" on page 53

# **Overview of Connector Configurator Express**

Connector Configurator Express allows you to configure the connector component of your adapter for use with InterChange Server Express.

You use Connector Configurator Express to:

- Create a connector-specific property template for configuring your connector.
- Create a connector configuration file: You must create one configuration file for each connector you install.
- Set properties in a configuration file:
   You may need to modify the default values that are set for properties in the
   connector templates. You must also designate supported business object
   definitions and, optionally, maps for use with the Item Synchronization
   Collaboration as well as specify any messaging, logging and tracing, and data
   handler parameters.

You use Connector Configurator Express to create this configuration file and to modify its settings.

Connector configuration properties include both standard configuration properties (the properties that all connectors have) and connector-specific properties (properties that are needed by the connector for a specific application or technology).

The range of standard properties may not be the same for all configurations. Some properties are available only if other properties are given a specific value. The Standard Properties window in Connector Configurator Express will show the properties available for your particular configuration.

## **Starting Connector Configurator Express**

You can start and run Connector Configurator Express in either of two modes:

- Independently, in stand-alone mode.
- From System Manager.

## **Running Configurator Express in stand-alone mode**

You can run Connector Configurator Express independently to work with connector configuration files. To do so:

- From Start>Programs, click IBM WebSphere Business Integration Express for Item Sync v4.3>Toolset Express > Development > Connector Configurator Express.
- Select **File > New > Configuration File**.

If you are creating a configuration file, you may prefer to run Connector Configurator Express independently to generate the file, and then connect to System Manager to save it in an InterChange Server Express project (see "Completing a configuration file" on page 53.)

# **Running Configurator Express from System Manager**

You can run Connector Configurator Express from System Manager.

To run Connector Configurator Express:

- 1. Open the System Manager.
- 2. In the System Manager window, expand the **Integration Component Libraries** icon and highlight **Connectors**.
- 3. From the System Manager menu bar, click Tools>Connector Configurator Express. The Connector Configurator Express window opens and displays a New Connector dialog box.

# Creating a connector-specific property template

To create a configuration file for your connector, you first need a connector-specific property template as well as the system-supplied standard properties.

You can create a brand-new template for the connector-specific properties of your connector, or you can use an existing file as the template.

- To create a new template, see "Creating a new template" on page 49.
- To use an existing file, simply modify an existing template and save it under the new name.

**Note:** Connector-specific templates are provided for the iSoft, JText, and e-Mail connectors only. If you are configuring one of these connectors, see the *Quick Start Guide*, or skip this section and go to "Creating a new configuration file" on page 51.

## Creating a new template

This section describes how you create properties in the template, define general characteristics and values for those properties, and specify any dependencies between the properties. You then save the template and use it as the base for creating a new connector configuration file.

To create a template:

- 1. Click File>New>Connector-Specific Property Template.
- 2. The **Connector-Specific Property Template** dialog box appears, with the following fields:
  - New Template and Name

Enter a unique name that identifies the connector, or type of connector, for which this template will be used. You will see this name again when you open the dialog box for creating a new configuration file from a template.

- Old Template and Select the existing template to modify
   The names of all currently available templates are displayed in the Template Name display.
- To see the connector-specific property definitions in any template, select that template's name in the **Template Name** display. A list of the property definitions contained in that template will appear in the **Template Preview** display. You can use an existing template whose property definitions are similar to those required by your connector as a starting point for your template.
- Select a template from the Template Name display, enter that template name in the Find Name field (or highlight your selection in Template Name), and click Next.

If you do not see any template that displays the connector-specific properties used by your connector, you will need to create one. Connector Configurator Express Express provides a template named **None**, containing no property definitions, as a default choice.

## Specifying general characteristics

When you click **Next** to select a template, the **Properties - Connector-Specific Property Template** dialog box appears. The dialog box has tabs for General characteristics of the defined properties and for Value restrictions. The General display has the following fields:

#### Edit properties

Use the buttons provided (or right-click within the **Edit properties** display) to add a new property to the template, to edit or delete an existing property, or to add a child property to an existing property.

A child property is an attribute of another property, the parent property. The parent property can obtain simple values, or child properties, or both. These property relationships are hierarchical. When you create a configuration file from these properties, Connector Configurator Express will identify hierarchical property sets with a plus sign in a box at the left of any parent property.

#### Property type

Choose one of these property types: Boolean, String, Integer, or Time.

Flags

You can set **Standard Flags** (IsRequired, IsDeprecated, IsOverridden) or **Custom Flags** (for Boolean operators) to apply to this property.

After you have made selections for the general characteristics of the property, click the **Value** tab.

## Specifying values

The **Value** tab enables you to set the maximum length, the maximum multiple values, a default value, or a value range for the property. To do so:

- 1. Click the **Value** tab. The display panel for Value replaces the display panel for General.
- 2. Select the name of the property in the **Edit properties** display.
- 3. In the fields for Max Length and Max Multiple Values, make any changes. The changes will not be accepted unless you also open the Property Value dialog box for the property, described in the next step.
- 4. Right-click the box in the left-hand corner of the adapter display panel. A **Property Value** dialog box appears. Depending on the property type, the dialog box allows you to enter either a value, or both a value and range. Enter the appropriate value or range, and click **OK**.
- 5. The Value panel refreshes to display any changes you made in Max Length and Max Multiple Values. It displays a table with three columns:

The **Value** column shows the value that you entered in the **Property Value** dialog box, and any previous values that you created.

The **Default Value** column allows you to designate any of the values as the default.

The Value Range shows the range that you entered in the Property Value dialog box.

After a value has been created and appears in the grid, it can be edited from within the table display. To make a change in an existing value in the table, select an entire row by clicking on the row number. Then right-click in the **Value** field and click **Edit Value**.

## **Setting dependencies**

When you have made your changes to the **General** and **Value** tabs, click **Next**. The **Dependencies** dialog box appears.

A dependent property is a property that is included in the template and used in the configuration file *only if* the value of another property meets a specific condition. For example, PollQuantity appears in the template only if JMS is the transport mechanism and DuplicateEventElimination is set to True. To designate a property as dependent and to set the condition upon which it depends, do this:

- 1. In the **Available Properties** display, select the property that will be made dependent.
- 2. In the **Select Property** field, use the drop-down menu to select the property that will hold the conditional value.
- 3. In the **Condition Operator** field, select one of the following:
  - == (equal to)
  - != (not equal to)
  - > (greater than)

- < (less than)
- >= (greater than or equal to)
- <=(less than or equal to)
- 4. In the **Conditional Value** field, enter the value that is required in order for the dependent property to be included in the template.
- 5. With the dependent property highlighted in the **Available Properties** display, click an arrow to move it to the **Dependent Property** display.
- 6. Click **Finish**. Connector Configurator Express stores the information you have entered as an XML document, under \data\app in the\bin directory where you have installed Connector Configurator Express.

## Creating a new configuration file

You create a connector configuration file from a connector-specific template or by modifying an existing configuration file.

# Creating a configuration file from a connector-specific template

Once a connector-specific template has been created, you can use it to create a connector configuration file:

- 1. In the System Manager window, right-click on the **Connectors** folder and select **Create New Connector**. Connector Configurator Express opens and displays the **New Connector** dialog box, with the following fields:
  - Name

Enter the name of the connector followed by the word connector. Names are case-sensitive. The name you enter must be unique and consistent with the file name for a connector that is installed on the system. For example, enter iSoftconnector if the connector file name is iSoft.

**Important:** Connector Configurator Express does not check the spelling of the name that you enter. You must ensure that the name is correct.

#### • Select Connector-Specific Property Template

Type the name of the template that has been designed for your connector. The available templates are shown in the **Template Name** display. When you select a name in the Template Name display, the **Property Template Preview** display shows the connector-specific properties that have been defined in that template.

Select the template you want to use and click **OK**.

- A configuration screen appears for the connector that you are configuring. The title bar shows the integration broker and connector names. You can fill in all the field values to complete the definition now, or you can save the file and complete the fields later.
- 3. To save the file, click File>Save>Save to the project. To save to a project, System Manager must be running. If you save as a file, the Save File Connector dialog box appears. Choose \*.cfg as the file type, verify in the File Name field that the name is spelled correctly and has the correct case, navigate to the directory where you want to locate the file, and click Save. The status display in the message panel of Connector Configurator Express indicates that the configuration file was successfully created.

**Important:** The directory path and name that you establish here must match the connector configuration file path and name that you supply in the startup file for the connector.

4. To complete the connector definition, enter values in the fields for each of the tabs of the Connector Configurator Express window, as described later in this appendix.

# Using an existing file

To use an existing file to configure a connector, you must open the file in Connector Configurator Express, revise the configuration, and then save the file as a configuration file (\*.cfg file).

You may have an existing file available in one or more of the following formats:

- A connector definition file. This is a text file that lists properties and applicable default values for a specific
  - connector. Some connectors include such a file in a \repository directory in their delivery package (the file typically has the extension .txt; for example, CN\_XML.txt for the XML connector).
- An InterChange Server Express repository file. Definitions already created for the connector may be available to you in a repository file. Such a file typically has the extension .in or.out.
- A previous configuration file for the connector. Such a file typically has the extension \*.cfg.

Although any of these file sources may contain most or all of the connector-specific properties for your connector, the connector configuration file will not be complete until you have opened the file and set properties, as described later in this appendix.

Follow these steps to open a \*.txt, \*.cfg, or \*.in file from a directory:

- 1. In Connector Configurator Express, click File > Open > From File.
- 2. In the Open File Connector dialog box, select one of the following file types to see the available files:
  - Configuration (\*.cfg)
  - InterChange Server Express Repository (\*.in, \*.out) Choose this option if a repository file was used to configure the connector. A repository file may include multiple connector definitions, all of which will appear when you open the file.
- 3. In the directory display, navigate to the correct connector definition file, select it, and click **Open**.

# Opening an existing file from System Manager

Follow these steps to open a connector configuration from a System Manager project:

- 1. Start System Manager.
- 2. Start Connector Configurator Express.
- 3. Click File > Open > From Project.

To edit an existing configuration file:

- 1. In the System Manager window, select any of the configuration files listed in the **Connector** folder and right-click on it. Connector Configurator Express opens and displays the configuration file with the file name at the top.
- 2. Click the **Properties** tab to see which properties are included in this configuration file.

# Completing a configuration file

When you open a configuration file or a connector from a project, the Connector Configurator Express window displays the configuration screen, with the current attributes and values.

Connector Configurator Express requires values for properties described in the following sections:

- "Setting standard connector properties"
- "Setting connector-specific configuration properties" on page 54
- "Specifying supported business object definitions" on page 54
- "Associated maps" on page 56
- "Setting trace/log file values" on page 57
- "Configuring messaging" on page 57

**Note:** For connectors that use JMS messaging, an additional category may display, for special configuration of data handlers that convert the data to business objects. For further information, see "Data handlers" on page 57.

# Setting the configuration file properties

The fields for **Standard Properties** and **Connector-Specific Properties** are color-coded to show which are configurable:

- A field with a grey background indicates a standard property. You can change the value but cannot change the name or remove the property.
- A field with a white background indicates an application-specific property. These
  properties vary according to the specific needs of the application or connector.
  You can change the value and delete these properties.
- · Value fields are configurable.
- The **Update Method** field is informational and not configurable. This field specifies the action required to activate a property whose value has changed.

# Setting standard connector properties

To change the value of a standard property:

- 1. Click in the field whose value you want to set.
- 2. Either enter a value, or select one from the drop-down menu if it appears.
  - To set values for standard property values for your connector, see the Standard Properties appendix of this guide.
- 3. After entering all the values for the standard properties, you can do one of the following:
  - To discard the changes, preserve the original values, and exit Connector Configurator Express, click File > Exit (or close the window), and click No when prompted to save changes.
  - To enter values for other categories in Connector Configurator Express, select the tab for the category. The values you enter for **Standard Properties** (or

- any other category) are retained when you move to the next category. When you close the window, you are prompted to either save or discard the values that you entered in all the categories as a whole.
- To save the revised values, click **File > Exit** (or close the window) and click Yes when prompted to save changes. Alternatively, click Save > To File from either the File menu or the toolbar.

# Setting connector-specific configuration properties

For connector-specific configuration properties, you can add or change property names, configure values, delete a property, and encrypt a property. The default property length is 255 characters.

- 1. Right-click in the top left portion of the grid. A pop-up menu bar will appear. Click Add to add a property or Add Child to add a child property to a property.
- 2. Enter a value for the property or child property.
  - To set values for connector-specific property values for your connector, see the connector-specific properties section of this guide.
- 3. To encrypt a property, select the **Encrypt** box.
- 4. Choose to save or discard changes, as described for "Setting standard connector properties" on page 53.

The Update Method displayed for each property indicates whether a component or agent restart is necessary to activate changed values. For further information, see User Guide for WebSphere Business Integration Express for Item Synchronization

**Important:** Changing a preset application-specific connector property name may cause a connector to fail. Certain property names may be needed by the connector to connect to an application or to run properly.

#### **Encryption for connector properties**

Connector-specific properties can be encrypted by selecting the Encrypt check box in the **Edit Property** window. To decrypt a value, click to clear the **Encrypt** check box, enter the correct value in the Verification dialog box, and click OK. If the entered value is correct, the value is decrypted and displays.

The adapter user guide for each connector contains a list and description of each property and its default value.

If a property has multiple values, the Encrypt check box will appear for the first value of the property. When you select Encrypt, all values of the property will be encrypted. To decrypt multiple values of a property, click to clear the Encrypt check box for the first value of the property, and then enter the new value in the **Verification** dialog box. If the input value is a match, all multiple values will decrypt.

#### Update method

Connector properties are almost all static and the Update Method is Component restart. For changes to take effect, you must restart the connector after saving the revised connector configuration file. For further information, see *User Guide for* WebSphere Business Integration Express for Item Synchronization.

# Specifying supported business object definitions

Use the **Supported Business Objects** tab in Connector Configurator Express to specify the business objects that the connector will use. You must specify both

generic business object definitions and application-specific business object definitions, and you must specify associations for the maps between the business objects.

For you to specify a supported business object, the business objects and their maps must exist in the system. Business object definitions, including those for data handler meta-objects, and map definitions should be saved into ICL projects. For further information on ICL projects, see *User Guide for WebSphere Business Integration Express for Item Synchronization* 

**Note:** Some connectors require that certain business objects be specified as supported in order to perform event notification or additional configuration (using meta-objects) with their applications. For more information, see the chapter on business objects in this guide as well as the *Business Object Development Guide*.

To specify that a business object definition is supported by the connector, or to change the support settings for an existing business object definition, click the **Supported Business Objects** tab and use the following fields.

#### **Business object name**

To designate that a business object definition is supported by the connector, with System Manager running:

- Click an empty field in the Business Object Name list. A drop-down list displays, showing all the business object definitions that exist in the System Manager project.
- 2. Click on a business object to add it.
- 3. Set the Agent Support (described below) for the business object.
- 4. In the File menu of the Connector Configurator Express window, click **Save to Project**. The revised connector definition, including designated support for the added business object definition, is saved to the project in System Manager.

To delete a business object from the supported list:

- 1. To select a business object field, click the number to the left of the business object.
- 2. From the **Edit** menu of the Connector Configurator Express window, click **Delete Row**. The business object is removed from the list display.
- 3. From the File menu, click Save to Project.

Deleting a business object from the supported list changes the connector definition and makes the deleted business object unavailable for use in this implementation of this connector. It does not affect the connector code, nor does it remove the business object definition itself from System Manager.

**Agent support:** If a business object has Agent Support, the system will attempt to use that business object for delivering data to an application via the connector. Typically, application-specific business objects for a connector are supported by that connector's agent, but generic business objects are not.

To indicate that the business object is supported by the connector agent, check the **Agent Support** box. The Connector Configurator Express window does not validate your Agent Support selections.

#### **Maximum transaction level**

The maximum transaction level for a connector is the highest transaction level that the connector supports.

For most connectors, Best Effort is the only possible choice, because most application APIs do not support the Stringent level.

You must restart the server for changes in transaction level to take effect.

## **Associated maps**

Each connector supports a list of business object definitions and their associated maps that are currently active in WebSphere InterChange Server. This list appears when you select the **Associated Maps** tab.

The list of business objects contains the application-specific business object which the connector supports and the corresponding generic object that the controller sends to the subscribing collaboration. The association of a map determines which map will be used to transform the application-specific business object to the generic business object or the generic business object to the application-specific business object.

If you are using maps that are defined for specific source and destination business objects, the maps will already be associated with their business objects when you open the display, and you will not need to change them.

If more than one map is available for use by a supported business object, you will need to explicitly bind the business object with the map that it should use.

The Associated Maps tab displays the following fields:

#### Business Object Name

These are the application-specific and generic business objects supported by this connector, as designated in the **Supported Business Objects** tab. If you designate additional business objects under the Supported Business Objects tab, they will be reflected in this list after you save the changes by choosing **Save to Project** from the **File** menu of the Connector Configurator Express window.

#### Associated Maps

The display shows all the maps that have been installed to the system for use with the supported business objects of the connector. The source business object for each map is shown to the left of the map name, in the **Business Object Name** display. To display the maps, you must first designate the supported business objects, and then save the connector configuration to project. To see the maps, you must first designate the supported business objects and save the connector configuration to project.

#### Explicit

explicitly.

In some cases, you may need to explicitly bind an associated map. Explicit binding is required only when more than one map exists for a particular supported business object. When InterChange Server Express boots, it tries to automatically bind a map to each supported business object for each connector. If more than one map takes as its input the same business object, the server attempts to locate and bind one map that is the superset of the others. If there is no map that is the superset of the others, the server will not be able to bind the business object to a single map, and you will need to set the binding

To explicitly bind a map:

- 1. In the **Explicit** column, place a check in the check box for the map you want to bind.
- 2. Select the map that you intend to associate with the business object.

## Configuring messaging

The messaging properties are available only if you have set MQ as the value of the DeliveryTransport. These properties affect how your connector will use queues.

# Setting trace/log file values

When you open a connector configuration file, Connector Configurator Express uses the logging and tracing values of that file as default values. You can change those values in Connector Configurator Express.

To change the logging and tracing values:

- 1. Click the **Trace/Log Files** tab.
- 2. For either logging or tracing, you can choose to write messages to one or both of the following:
  - To console (STDOUT): Writes logging or tracing messages to the STDOUT display.
  - To File:

Writes logging or tracing messages to a file that you specify. To specify the file, click the directory button (ellipsis), navigate to the preferred location, provide a file name, and click **Save**. Logging or tracing message are written to the file and location that you specify.

Note: Both logging and tracing files are simple text files. You can use the file extension that you prefer when you set their file names. For tracing files, however, it is advisable to use the extension .trace rather than .trc, to avoid confusion with other files that might reside on the system. For logging files, .log and .txt are typical file extensions.

#### **Data handlers**

The data handlers section is available for configuration only if you have designated a value of JMS for DeliveryTransport and a value of JMS for ContainerManagedEvents. Adapters that make use of the guaranteed event delivery enable this tab.

See the descriptions under ContainerManagedEvents in the Standard Properties appendix for values to use for these properties.

# Saving your configuration file

After you have created the configuration file and set its properties, you need to deploy it to the correct location for your connector. Save the configuration in an ICL project, and use System Manager to load the file into InterChange Server Express.

For details about using projects in System Manager, and for further information about deployment, see the *User Guide for IBM WebSphere Business Integration Express for Item Synchronization*.

# **Completing the configuration**

After you have created a configuration file for a connector and modified it, make sure that the connector can locate the configuration file when the connector starts up.

To do so, open the startup file used for the connector, and verify that the location and file name used for the connector configuration file match exactly the name you have given the file and the directory or path where you have placed it. for more information on the startup file, see the appropriate section of your adapter user guide as well as the *User Guide for IBM WebSphere Business Integration Express for Item Synchronization*.

## **Notices**

IBM may not offer the products, services, or features discussed in this document in all countries. Consult your local IBM representative for information on the products and services currently available in your area. Any reference to an IBM product, program, or service is not intended to state or imply that only that IBM product, program, or service may be used. Any functionally equivalent product, program, or service that does not infringe any IBM intellectual property right may be used instead. However, it is the user's responsibility to evaluate and verify the operation of any non-IBM product, program, or service.

IBM may have patents or pending patent applications covering subject matter described in this document. The furnishing of this document does not give you any license to these patents. You can send license inquiries, in writing, to:

IBM Director of Licensing IBM Corporation North Castle Drive Armonk, NY 10504-1785 U.S.A.

The following paragraph does not apply to the United Kingdom or any other country where such provisions are inconsistent with local law:

INTERNATIONAL BUSINESS MACHINES CORPORATION PROVIDES THIS PUBLICATION "AS IS" WITHOUT WARRANTY OF ANY KIND, EITHER EXPRESS OR IMPLIED, INCLUDING, BUT NOT LIMITED TO, THE IMPLIED WARRANTIES OF NON-INFRINGEMENT, MERCHANTABILITY OR FITNESS FOR A PARTICULAR PURPOSE. Some states do not allow disclaimer of express or implied warranties in certain transactions, therefore, this statement may not apply to you.

This information could include technical inaccuracies or typographical errors. Changes are periodically made to the information herein; these changes will be incorporated in new editions of the publication. IBM may make improvements and/or changes in the product(s) and/or program(s) described in this publication at any time without notice.

Any references in this information to non-IBM Web sites are provided for convenience only and do not in any manner serve as an endorsement of those Web sites. The materials at those Web sites are not part of the materials for this IBM product and use of those Web sites is at your own risk.

IBM may use or distribute any of the information you supply in any way it believes appropriate without incurring any obligation to you.

Licensees of this program who wish to have information about it for the purpose of enabling: (i) the exchange of information between independently created programs and other programs (including this one) and (ii) the mutual use of the information which has been exchanged, should contact:

IBM Burlingame Laboratory Director IBM Burlingame Laboratory 577 Airport Blvd., Suite 800 Burlingame, CA 94010 U.S.A

Such information may be available, subject to appropriate terms and conditions, including in some cases, payment of a fee.

The licensed program described in this document and all licensed material available for it are provided by IBM under terms of the IBM Customer Agreement, IBM International Program License Agreement, or any equivalent agreement between us.

Any performance data contained herein was determined in a controlled environment. Therefore, the results obtained in other operating environments may vary significantly. Some measurements may have been made on development-level systems and there is no guarantee that these measurements will be the same on generally available systems. Furthermore, some measurement may have been estimated through extrapolation. Actual results may vary. Users of this document should verify the applicable data for their specific environment.

Information concerning non-IBM products was obtained from the suppliers of those products, their published announcements or other publicly available sources. IBM has not necessarily tested those products and cannot confirm the accuracy of performance, compatibility or any other claims related to non-IBM products. Questions on the capabilities of non-IBM products should be addressed to the suppliers of those products.

This information may contain examples of data and reports used in daily business operations. To illustrate them as completely as possible, the examples may include the names of individuals, companies, brands, and products. All of these names are fictitious and any similarity to the names and addresses used by an actual business enterprise is entirely coincidental.

All statements regarding IBM's future direction or intent are subject to change or withdrawal without notice, and represent goals and objectives only.

# **Programming interface information**

Programming interface information, if provided, is intended to help you create application software using this program.

General-use programming interfaces allow you to write application software that obtain the services of this program's tools.

However, this information may also contain diagnosis, modification, and tuning information. Diagnosis, modification and tuning information is provided to help you debug your application software.

**Warning:** Do not use this diagnosis, modification, and tuning information as a programming interface because it is subject to change.

#### Trademarks and service marks

The following terms are trademarks or registered trademarks of International Business Machines Corporation in the United States or other countries, or both:

IBM
the IBM logo
AIX
CrossWorlds
DB2
DB2 Universal Database
Domino
Lotus
Lotus Notes
MQIntegrator
MQSeries
Tivoli
WebSphere

Microsoft, Windows, Windows NT, and the Windows logo are trademarks of Microsoft Corporation in the United States, other countries, or both.

MMX, Pentium, and ProShare are trademarks or registered trademarks of Intel Corporation in the United States, other countries, or both.

Java and all Java-based trademarks are trademarks of Sun Microsystems, Inc. in the United States, other countries, or both.

Other company, product or service names may be trademarks or service marks of others.

Adapter for e-Mail includes software developed by the Eclipse Project. (http://www.eclipse.org/)

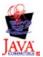

WebSphere Business Integration Express for Item Synchronization V4.3.1 WebSphere Business Integration Express Plus for Item Synchronization V4.3.1